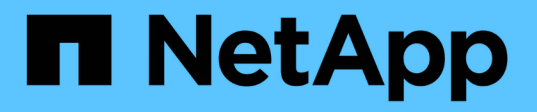

## **Déployez les services basés sur serveur SMB**

## ONTAP 9

NetApp September 12, 2024

This PDF was generated from https://docs.netapp.com/fr-fr/ontap/smb-admin/dynamic-home-directoriesconcept.html on September 12, 2024. Always check docs.netapp.com for the latest.

# **Sommaire**

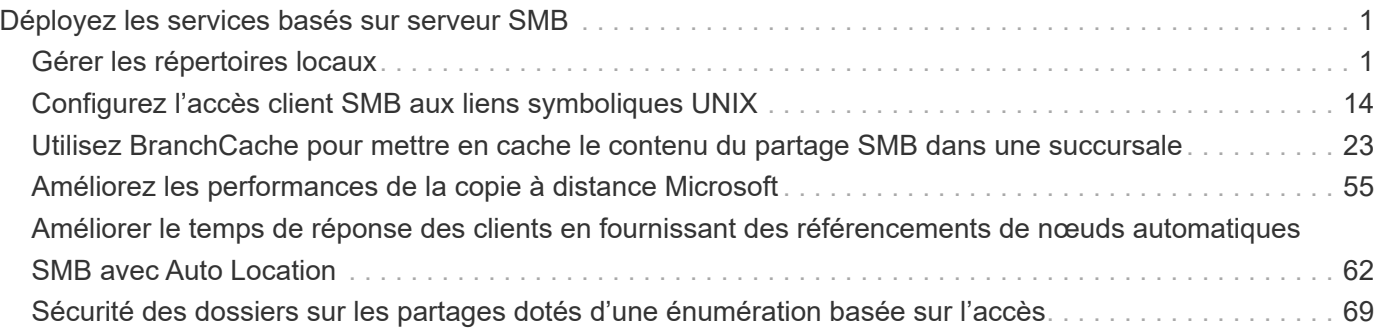

# <span id="page-2-0"></span>**Déployez les services basés sur serveur SMB**

## <span id="page-2-1"></span>**Gérer les répertoires locaux**

## **Comment ONTAP rend possible les répertoires locaux dynamiques**

Les home directories ONTAP vous permettent de configurer un partage SMB qui correspond à différents répertoires en fonction de l'utilisateur qui se connecte à celui-ci et d'un ensemble de variables. Au lieu de créer des partages distincts pour chaque utilisateur, vous pouvez configurer un partage avec quelques paramètres de home Directory afin de définir la relation d'un utilisateur entre un point d'entrée (le partage) et le home Directory (un répertoire sur la SVM).

Un utilisateur connecté en tant qu'utilisateur invité ne dispose pas d'un répertoire personnel et ne peut pas accéder aux répertoires d'accueil d'autres utilisateurs. Il existe quatre variables qui déterminent la manière dont un utilisateur est mappé à un répertoire :

#### • **Nom de partage**

Il s'agit du nom du partage que vous créez et auquel l'utilisateur se connecte. Vous devez définir la propriété du répertoire personnel pour ce partage.

Le nom du partage peut utiliser les noms dynamiques suivants :

- %w (Nom d'utilisateur Windows de l'utilisateur)
- %d (Nom de domaine Windows de l'utilisateur)
- %u (Nom d'utilisateur UNIX mappé de l'utilisateur) Pour que le nom du partage soit unique dans tous les répertoires d'accueil, le nom du partage doit contenir soit/%w ou le %u variable. Le nom du partage peut contenir les deux %d et le/%w variable (par exemple, %d/%w), ou le nom du partage peut contenir une partie statique et une partie variable (par exemple, home  $\sqrt{\epsilon}w$ ).

#### • **Chemin de partage**

Il s'agit du chemin relatif, défini par le partage, et donc associé à l'un des noms de partage, qui est ajouté à chaque chemin de recherche pour générer le chemin d'accès complet du home Directory de l'utilisateur, à partir de la racine de la SVM. Il peut être statique (par exemple, home), dynamique (par exemple, %w), ou une combinaison des deux (par exemple, eng/%w).

#### • **Chemins de recherche**

Il s'agit de l'ensemble des chemins absolus depuis la racine du SVM que vous spécifiez qui dirigent la recherche ONTAP pour les répertoires locaux. Vous pouvez spécifier un ou plusieurs chemins de recherche à l'aide du vserver cifs home-directory search-path add commande. Si vous spécifiez plusieurs chemins de recherche, ONTAP les essaie dans l'ordre spécifié jusqu'à ce qu'il trouve un chemin valide.

#### • **Répertoire**

Il s'agit du répertoire de base de l'utilisateur que vous créez pour l'utilisateur. Le nom du répertoire est généralement le nom de l'utilisateur. Vous devez créer le répertoire personnel dans l'un des répertoires définis par les chemins de recherche.

Prenons l'exemple de la configuration suivante :

- Utilisateur : John Smith
- Domaine utilisateur : acme
- Nom d'utilisateur: Jsmith
- Nom du SVM : vs1
- Nom de partage du répertoire de base n°1 : Home  $\frac{1}{6}w$  chemin de partage :  $\frac{1}{6}w$
- Nom de partage du répertoire racine #2 : %w chemin de partage : %d/%w
- Chemin de recherche n°1 : /vol0home/home
- Chemin de recherche n°2 : /vol1home/home
- Chemin de recherche n°3 : /vol2home/home
- Home Directory : /vol1home/home/jsmith

Scénario 1 : l'utilisateur se connecte à \\vs1\home jsmith. Ceci correspond au premier nom de partage du répertoire racine et génère le chemin relatif jsmith. ONTAP recherche désormais un répertoire nommé jsmith en vérifiant chaque chemin de recherche dans l'ordre suivant :

- /vol0home/home/jsmith n'existe pas ; passer au chemin de recherche n°2.
- /vollhome/home/jsmith existe ; par conséquent, le chemin de recherche #3 n'est pas coché ; l'utilisateur est maintenant connecté à son répertoire de base.

Scénario 2 : l'utilisateur se connecte à  $\cos1\sinth$ . Ceci correspond au deuxième nom de partage du répertoire de base et génère le chemin relatif acme/jsmith. ONTAP recherche désormais un répertoire nommé acme/jsmith en vérifiant chaque chemin de recherche dans l'ordre suivant :

- /vol0home/home/acme/jsmith n'existe pas ; passer au chemin de recherche n°2.
- /vol1home/home/acme/jsmith n'existe pas ; passer au chemin de recherche #3.
- /vol2home/home/acme/jsmith n'existe pas ; le répertoire personnel n'existe pas ; la connexion échoue donc.

## **Partages de répertoires locaux**

#### <span id="page-3-0"></span>**Ajouter un partage de répertoire de base**

Si vous souhaitez utiliser la fonction de répertoire de base SMB, vous devez ajouter au moins un partage avec la propriété de répertoire de base incluse dans les propriétés de partage.

## **Description de la tâche**

Vous pouvez créer un partage de répertoire personnel au moment de la création du partage en utilisant le vserver cifs share create vous pouvez également modifier un partage existant en un partage de répertoire personnel à tout moment à l'aide de l' vserver cifs share modify commande.

Pour créer un partage de répertoire personnel, vous devez inclure le homedirectory valeur dans le -share -properties lorsque vous créez ou modifiez un partage. Vous pouvez spécifier le nom du partage et le chemin du partage à l'aide de variables développées dynamiquement lorsque les utilisateurs se connectent à

leurs répertoires locaux. Les variables disponibles que vous pouvez utiliser dans le chemin sont %w, %d, et %u, Correspondant respectivement au nom d'utilisateur Windows, au domaine et au nom d'utilisateur UNIX mappé.

#### **Étapes**

1. Ajouter un partage de répertoire de base :

```
vserver cifs share create -vserver vserver_name -share-name share_name -path
path -share-properties homedirectory[,…]
```
-vserver vserver Spécifie la machine virtuelle de stockage (SVM) compatible CIFS sur laquelle ajouter le chemin de recherche.

-share-name *share-name* spécifie le nom de partage du répertoire racine.

En plus de contenir l'une des variables requises, si le nom du partage contient l'une des chaînes littérales %w, %u, ou %d, Vous devez faire précéder la chaîne littérale d'un caractère % (pourcentage) pour empêcher ONTAP de traiter la chaîne littérale comme une variable (par exemple, %%w).

- Le nom du partage doit contenir soit le %w ou le %u variable.
- Le nom du partage peut également contenir le %d variable (par exemple, %d/%w) ou une partie statique dans le nom du partage (par exemple, home  $1$  / $\gamma w$ ).
- Si le partage est utilisé par les administrateurs pour se connecter aux répertoires d'accueil d'autres utilisateurs ou pour permettre aux utilisateurs de se connecter aux répertoires d'accueil d'autres utilisateurs, le modèle de nom de partage dynamique doit être précédé d'un tilde (~).

```
Le vserver cifs home-directory modify est utilisé pour activer cet accès en configurant le
-is-home-dirs-access-for-admin-enabled option à true) ou en définissant l'option avancée
-is-home-dirs-access-for-public-enabled à true.
```
-path path spécifie le chemin relatif vers le répertoire de base.

-share-properties homedirectory[,...] spécifie les propriétés de partage pour ce partage. Vous devez spécifier le homedirectory valeur. Vous pouvez spécifier d'autres propriétés de partage à l'aide d'une liste délimitée par des virgules.

1. Vérifiez que vous avez correctement ajouté le partage du répertoire personnel à l'aide de l' vserver cifs share show commande.

## **Exemple**

La commande suivante crée un partage de répertoire personnel nommé %w. Le oplocks, browsable, et changenotify les propriétés de partage sont définies en plus de la configuration du homedirectory propriété de partage.

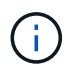

Cet exemple n'affiche pas les valeurs de sortie de tous les partages du SVM. La sortie est tronquée.

cluster1::> vserver cifs share create -vserver vs1 -share-name %w -path %w -share-properties oplocks, browsable, changenotify, homedirectory

```
vs1::> vserver cifs share show -vserver vs1
Vserver Share Path Properties Comment ACL
---------- -------- ------------ -------------- -------- -----------
vs1 %w %w oplocks - Everyone / Full
Control
                             browsable
                             changenotify
                             homedirectory
```
#### **Informations associées**

[Ajout d'un chemin de recherche de répertoire personnel](#page-6-0)

[Exigences et directives pour l'utilisation de référencements de nœuds automatiques](#page-64-0)

[Gestion de l'accessibilité aux répertoires locaux des utilisateurs](#page-14-0)

#### **Les partages de répertoires locaux requièrent des noms d'utilisateur uniques**

Veillez à attribuer des noms d'utilisateur uniques lors de la création de partages de répertoires locaux à l'aide de l' %w (Nom d'utilisateur Windows) ou %u (Nom d'utilisateur UNIX) variables permettant de générer des partages de façon dynamique. Le nom du partage est mappé sur votre nom d'utilisateur.

Deux problèmes peuvent survenir lorsqu'un nom de partage statique et un nom d'utilisateur sont identiques :

- Lorsque l'utilisateur répertorie les partages sur un cluster utilisant le net view commande : deux partages portant le même nom d'utilisateur sont affichés.
- Lorsque l'utilisateur se connecte à ce nom de partage, l'utilisateur est toujours connecté au partage statique et ne peut pas accéder au partage de répertoire personnel portant le même nom.

Par exemple, il y a un partage nommé « administrateur » et vous avez un nom d'utilisateur Windows « administrateur ». Si vous créez un partage de répertoire personnel et vous connectez à ce partage, vous êtes connecté au partage statique « administrateur » et non à votre partage de répertoire personnel « administrateur ».

Vous pouvez résoudre le problème avec les noms de partage en double en suivant l'une des étapes suivantes :

- Renommer le partage statique de sorte qu'il n'entre plus en conflit avec le partage du répertoire personnel de l'utilisateur.
- Donner à l'utilisateur un nouveau nom d'utilisateur pour qu'il n'entre plus en conflit avec le nom du partage statique.
- Création d'un partage CIFS home Directory avec un nom statique tel que « home » au lieu d'utiliser le %w paramètre pour éviter les conflits avec les noms des partages.

#### **Ce qui arrive aux noms de partage de répertoire personnel statique après la mise à niveau**

Les noms de partage de répertoire racine doivent contenir soit le  $\frac{1}{8}w$  ou le  $\frac{1}{8}u$  variable dynamique. Vous devez savoir ce qui arrive aux noms de partage de répertoire personnel statiques après la mise à niveau vers une version de ONTAP avec la nouvelle exigence.

Si votre configuration de répertoire personnel contient des noms de partage statiques et que vous effectuez une mise à niveau vers ONTAP, les noms de partage de répertoire personnel statique ne sont pas modifiés et sont toujours valides. Cependant, vous ne pouvez pas créer de nouveaux partages de répertoire personnel qui ne contiennent ni %w ou %u variable.

Le fait de demander que l'une de ces variables soit incluse dans le nom de partage du répertoire de base de l'utilisateur garantit que chaque nom de partage est unique dans la configuration du répertoire de base. Si vous le souhaitez, vous pouvez modifier les noms de partage des répertoires d'accueil statiques en noms contenant l'un ou l'autre %w ou %u variable.

## <span id="page-6-0"></span>**Ajouter un chemin de recherche de répertoire de base**

Si vous souhaitez utiliser les home directories ONTAP SMB, vous devez ajouter au moins un chemin de recherche de répertoire personnel.

## **Description de la tâche**

Vous pouvez ajouter un chemin de recherche de répertoire personnel à l'aide de la vserver cifs homedirectory search-path add commande.

Le vserver cifs home-directory search-path add la commande vérifie le chemin d'accès spécifié dans -path option pendant l'exécution de la commande. Si le chemin spécifié n'existe pas, la commande génère un message vous invitant à continuer. Votre choix  $\vee$  ou n. Si vous le souhaitez  $\vee$  Pour continuer, ONTAP crée le chemin de recherche. Toutefois, vous devez créer la structure du répertoire avant de pouvoir utiliser le chemin de recherche dans la configuration du répertoire racine. Si vous choisissez de ne pas continuer, la commande échoue ; le chemin de recherche n'est pas créé. Vous pouvez ensuite créer la structure du répertoire de chemins d'accès et réexécuter le vserver cifs home-directory searchpath add commande.

## **Étapes**

- 1. Ajouter un chemin de recherche de répertoire de base : vserver cifs home-directory searchpath add -vserver vserver -path path
- 2. Vérifiez que vous avez correctement ajouté le chemin de recherche à l'aide de l' vserver cifs homedirectory search-path show commande.

#### **Exemple**

L'exemple suivant ajoute le chemin /home1 Vers la configuration home Directory sur le SVM vs1.

```
cluster::> vserver cifs home-directory search-path add -vserver vs1 -path
/home1
vs1::> vserver cifs home-directory search-path show
Vserver Position Path
----------- -------- -----------------
vs1 1 /home1
```
L'exemple suivant tente d'ajouter le chemin d'accès /home2 Vers la configuration home Directory sur le SVM vs1. Le chemin d'accès n'existe pas. Le choix est de ne pas continuer.

```
cluster::> vserver cifs home-directory search-path add -vserver vs1 -path
/home2
Warning: The specified path "/home2" does not exist in the namespace
           belonging to Vserver "vs1".
Do you want to continue? {y|n}: n
```
#### **Informations associées**

[Ajout d'un partage de répertoire personnel](#page-3-0)

#### <span id="page-7-0"></span>**Créez une configuration de répertoire personnel à l'aide des variables %w et %d**

Vous pouvez créer une configuration de répertoire personnel à l'aide de l' %w et %d variables. Les utilisateurs peuvent ensuite se connecter à leur partage personnel à l'aide de partages créés de manière dynamique.

#### **Étapes**

- 1. Créer un qtree pour contenir les home directories de l'utilisateur : volume qtree create -vserver vserver name -qtree-path qtree path
- 2. Vérifier que le qtree utilise le style de sécurité approprié : volume qtree show
- 3. Si le qtree n'utilise pas le style de sécurité souhaité, modifiez le style de sécurité à l'aide de volume qtree security commande.
- 4. Ajouter un partage de répertoire de base : vserver cifs share create -vserver vserver -share-name  $w$  -path  $d/\wedge w$  -share-properties homedirectory $\langle \cdot, \cdot, \cdot \rangle$

-vserver vserver Spécifie la machine virtuelle de stockage (SVM) compatible CIFS sur laquelle ajouter le chemin de recherche.

-share-name %w spécifie le nom de partage du répertoire racine. ONTAP crée dynamiquement le nom du partage lorsque chaque utilisateur se connecte à son répertoire de base. Le nom du partage sera sous la forme *Windows\_user\_name*.

-path %d/%w spécifie le chemin relatif vers le répertoire de base. Le chemin relatif est créé de façon dynamique au fur et à mesure que chaque utilisateur se connecte à son répertoire de départ et sera sous la forme *domain/Windows\_user\_name*.

-share-properties homedirectory [, ...] + spécifie les propriétés de partage pour ce partage. Vous devez spécifier le homedirectory valeur. Vous pouvez spécifier d'autres propriétés de partage à l'aide d'une liste délimitée par des virgules.

- 5. Vérifiez que le partage dispose de la configuration souhaitée à l'aide du vserver cifs share show commande.
- 6. Ajouter un chemin de recherche de répertoire de base : vserver cifs home-directory searchpath add -vserver vserver -path path

-vserver *vserver-name* Spécifie le SVM activé sur CIFS sur lequel ajouter le chemin de recherche.

-path *path* spécifie le chemin absolu du répertoire vers le chemin de recherche.

- 7. Vérifiez que vous avez correctement ajouté le chemin de recherche à l'aide de l' vserver cifs homedirectory search-path show commande.
- 8. Pour les utilisateurs disposant d'un home Directory, créez un répertoire correspondant dans le qtree ou le volume désigné pour contenir des home directories.

Par exemple, si vous avez créé un gtree avec le chemin d'accès du groupe /vol/vol1/users et le nom d'utilisateur dont vous souhaitez créer le répertoire est mydomain\user1, vous devez créer un répertoire avec le chemin suivant : /vol/vol1/users/mydomain/user1.

Si vous avez créé un volume nommé « home1 » monté à /home1, vous créeriez un répertoire avec le chemin suivant : /home1/mydomain/user1.

9. Vérifiez qu'un utilisateur peut se connecter avec succès au partage d'accueil en mappant un lecteur ou en vous connectant à l'aide du chemin UNC.

Par exemple, si l'utilisateur mydomain\user1 souhaite se connecter au répertoire créé à l'étape 8 situé sur le SVM vs1, l'utilisateur 1 se connecte à l'aide du chemin UNC \\vs1\user1.

#### **Exemple**

Dans l'exemple suivant, les commandes permettent de créer une configuration de home Directory avec les paramètres suivants :

- Le nom du partage est %w.
- Le chemin relatif du répertoire d'accueil est %d/%w.
- Le chemin de recherche utilisé pour contenir les répertoires locaux, /home1, Est un volume configuré avec le style de sécurité NTFS.
- La configuration est créée sur le SVM vs1.

Vous pouvez utiliser ce type de configuration de répertoire personnel lorsque les utilisateurs accèdent à leurs répertoires personnels à partir d'hôtes Windows. Vous pouvez également utiliser ce type de configuration lorsque les utilisateurs accèdent à leurs répertoires personnels à partir d'hôtes Windows et UNIX et que l'administrateur du système de fichiers utilise des utilisateurs et des groupes Windows pour contrôler l'accès au système de fichiers.

cluster::> vserver cifs share create -vserver vs1 -share-name %w -path %d/%w -share-properties oplocks,browsable,changenotify,homedirectory cluster::> vserver cifs share show -vserver vs1 -share-name %w Vserver: vs1 Share: %w CIFS Server NetBIOS Name: VS1 Path: %d/%w Share Properties: oplocks browsable changenotify homedirectory Symlink Properties: enable File Mode Creation Mask: - Directory Mode Creation Mask: - Share Comment: - Share ACL: Everyone / Full Control File Attribute Cache Lifetime: - Volume Name: - Offline Files: manual Vscan File-Operations Profile: standard cluster::> vserver cifs home-directory search-path add -vserver vs1 ‑path /home1 cluster::> vserver cifs home-directory search-path show Vserver Position Path ----------- -------- ---------------- vs1 1 /home1

#### **Informations associées**

[Configuration des répertoires d'accueil à l'aide de la variable %u](#page-9-0)

[Configurations supplémentaires des home Directory](#page-13-0)

[Affichage des informations sur le chemin du répertoire local d'un utilisateur SMB](#page-14-1)

## <span id="page-9-0"></span>**Configurez les répertoires d'accueil à l'aide de la variable %u**

Vous pouvez créer une configuration de répertoire personnel dans laquelle vous désignez le nom du partage à l'aide de l' %w variable mais vous utilisez %u variable pour désigner le chemin relatif vers le partage du répertoire racine. Les utilisateurs peuvent ensuite se connecter à leur partage d'origine à l'aide de partages dynamiques créés à l'aide de leur nom d'utilisateur Windows sans connaître le nom ou le chemin réel du répertoire d'accueil.

#### **Étapes**

- 1. Créer un qtree pour contenir les home directories de l'utilisateur : volume qtree create -vserver vserver name -qtree-path qtree path
- 2. Vérifier que le qtree utilise le style de sécurité approprié : volume qtree show
- 3. Si le qtree n'utilise pas le style de sécurité souhaité, modifiez le style de sécurité à l'aide de volume qtree security commande.
- 4. Ajouter un partage de répertoire de base : vserver cifs share create -vserver vserver -share-name %w -path %u -share-properties homedirectory ,...]

-vserver vserver Spécifie la machine virtuelle de stockage (SVM) compatible CIFS sur laquelle ajouter le chemin de recherche.

-share-name %w spécifie le nom de partage du répertoire racine. Le nom du partage est créé dynamiquement lorsque chaque utilisateur se connecte à son répertoire de départ et se présente sous la forme *Windows\_user\_name*.

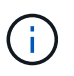

Vous pouvez également utiliser le %u variable pour le -share-name option. Cela crée un chemin de partage relatif qui utilise le nom d'utilisateur UNIX mappé.

-path %u spécifie le chemin relatif vers le répertoire de base. Le chemin relatif est créé dynamiquement au fur et à mesure que chaque utilisateur se connecte à son répertoire de départ et se présente sous la forme *mappé\_UNIX\_user\_name*.

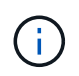

La valeur de cette option peut également contenir des éléments statiques. Par exemple : eng/%u.

 $-$ share-properties homedirectory\ $[, \ldots \rangle$ ] spécifie les propriétés de partage pour ce partage. Vous devez spécifier le homedirectory valeur. Vous pouvez spécifier d'autres propriétés de partage à l'aide d'une liste délimitée par des virgules.

- 5. Vérifiez que le partage dispose de la configuration souhaitée à l'aide du vserver cifs share show commande.
- 6. Ajouter un chemin de recherche de répertoire de base : vserver cifs home-directory searchpath add -vserver vserver -path path

-vserver vserver Spécifie le SVM activé sur CIFS sur lequel ajouter le chemin de recherche.

-path path spécifie le chemin absolu du répertoire vers le chemin de recherche.

- 7. Vérifiez que vous avez correctement ajouté le chemin de recherche à l'aide de l' vserver cifs homedirectory search-path show commande.
- 8. Si l'utilisateur UNIX n'existe pas, créez l'utilisateur UNIX à l'aide de vserver services unix-user create commande.

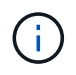

Le nom d'utilisateur UNIX auquel vous associez le nom d'utilisateur Windows doit exister avant le mappage de l'utilisateur.

9. Créer un mappage de nom pour l'utilisateur Windows auprès de l'utilisateur UNIX à l'aide de la commande

suivante : vserver name-mapping create -vserver vserver name -direction win-unix -priority integer -pattern windows user name -replacement unix user name

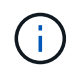

Si des mappages de noms existent déjà et mappent des utilisateurs Windows aux utilisateurs UNIX, vous n'avez pas besoin d'effectuer l'étape de mappage.

Le nom d'utilisateur Windows est mappé sur le nom d'utilisateur UNIX correspondant. Lorsque l'utilisateur Windows se connecte à son partage de répertoire personnel, il se connecte à un répertoire personnel créé dynamiquement avec un nom de partage qui correspond à son nom d'utilisateur Windows sans avoir à savoir que le nom de répertoire correspond au nom d'utilisateur UNIX.

10. Pour les utilisateurs disposant d'un home Directory, créez un répertoire correspondant dans le qtree ou le volume désigné pour contenir des home directories.

Par exemple, si vous avez créé un gtree avec le chemin d'accès du groupe /vol/vol1/users Et le nom d'utilisateur UNIX mappé de l'utilisateur dont vous souhaitez créer le répertoire est « unixuser1 », vous devez créer un répertoire avec le chemin suivant : /vol/vol1/users/unixuser1.

Si vous avez créé un volume nommé « home1 » monté à /home1, vous créeriez un répertoire avec le chemin suivant : /home1/unixuser1.

11. Vérifiez qu'un utilisateur peut se connecter avec succès au partage d'accueil en mappant un lecteur ou en vous connectant à l'aide du chemin UNC.

Par exemple, si l'utilisateur mydomain\user1 est mappé sur l'utilisateur UNIX unixuser1 et souhaite se connecter au répertoire créé à l'étape 10 situé sur le SVM vs1, l'utilisateur 1 se connecte à l'aide du chemin UNC \\vs1\user1.

#### **Exemple**

Dans l'exemple suivant, les commandes permettent de créer une configuration de home Directory avec les paramètres suivants :

- Le nom du partage est %w.
- Le chemin relatif du répertoire d'accueil est %U.
- Le chemin de recherche utilisé pour contenir les répertoires locaux, /home1, Est un volume configuré avec le style de sécurité UNIX.
- La configuration est créée sur le SVM vs1.

Vous pouvez utiliser ce type de configuration de répertoire personnel lorsque les utilisateurs accèdent à leurs répertoires personnels à partir des hôtes Windows ou Windows et UNIX et que l'administrateur de système de fichiers utilise des utilisateurs et des groupes UNIX pour contrôler l'accès au système de fichiers.

cluster::> vserver cifs share create -vserver vs1 -share-name %w -path %u ‑share-properties oplocks,browsable,changenotify,homedirectory cluster::> vserver cifs share show -vserver vs1 -share-name %u Vserver: vs1 Share: %w CIFS Server NetBIOS Name: VS1 Path: %u Share Properties: oplocks browsable changenotify homedirectory Symlink Properties: enable File Mode Creation Mask: - Directory Mode Creation Mask: - Share Comment: - Share ACL: Everyone / Full Control File Attribute Cache Lifetime: - Volume Name: - Offline Files: manual Vscan File-Operations Profile: standard cluster::> vserver cifs home-directory search-path add -vserver vs1 ‑path /home1 cluster::> vserver cifs home-directory search-path show -vserver vs1 Vserver Position Path ----------- -------- ---------------- vs1 1 /home1 cluster::> vserver name-mapping create -vserver vs1 -direction win-unix ‑position 5 -pattern user1 -replacement unixuser1 cluster::> vserver name-mapping show -pattern user1 Vserver Direction Position -------------- --------- ------- vs1 win-unix 5 Pattern: user1 Replacement: unixuser1

#### **Informations associées**

[Création d'une configuration de répertoire personnel à l'aide des variables %w et %d](#page-7-0)

[Configurations supplémentaires des home Directory](#page-13-0)

[Affichage des informations sur le chemin du répertoire local d'un utilisateur SMB](#page-14-1)

## <span id="page-13-0"></span>**Configurations supplémentaires des home Directory**

Vous pouvez créer d'autres configurations de home Directory à l'aide du %w, %d, et %u variables, qui vous permettent de personnaliser la configuration du répertoire personnel pour répondre à vos besoins.

Vous pouvez créer un certain nombre de configurations de répertoire personnel en utilisant une combinaison de variables et de chaînes statiques dans les noms de partage et les chemins de recherche. Le tableau suivant fournit des exemples illustrant la création de différentes configurations de répertoires locaux :

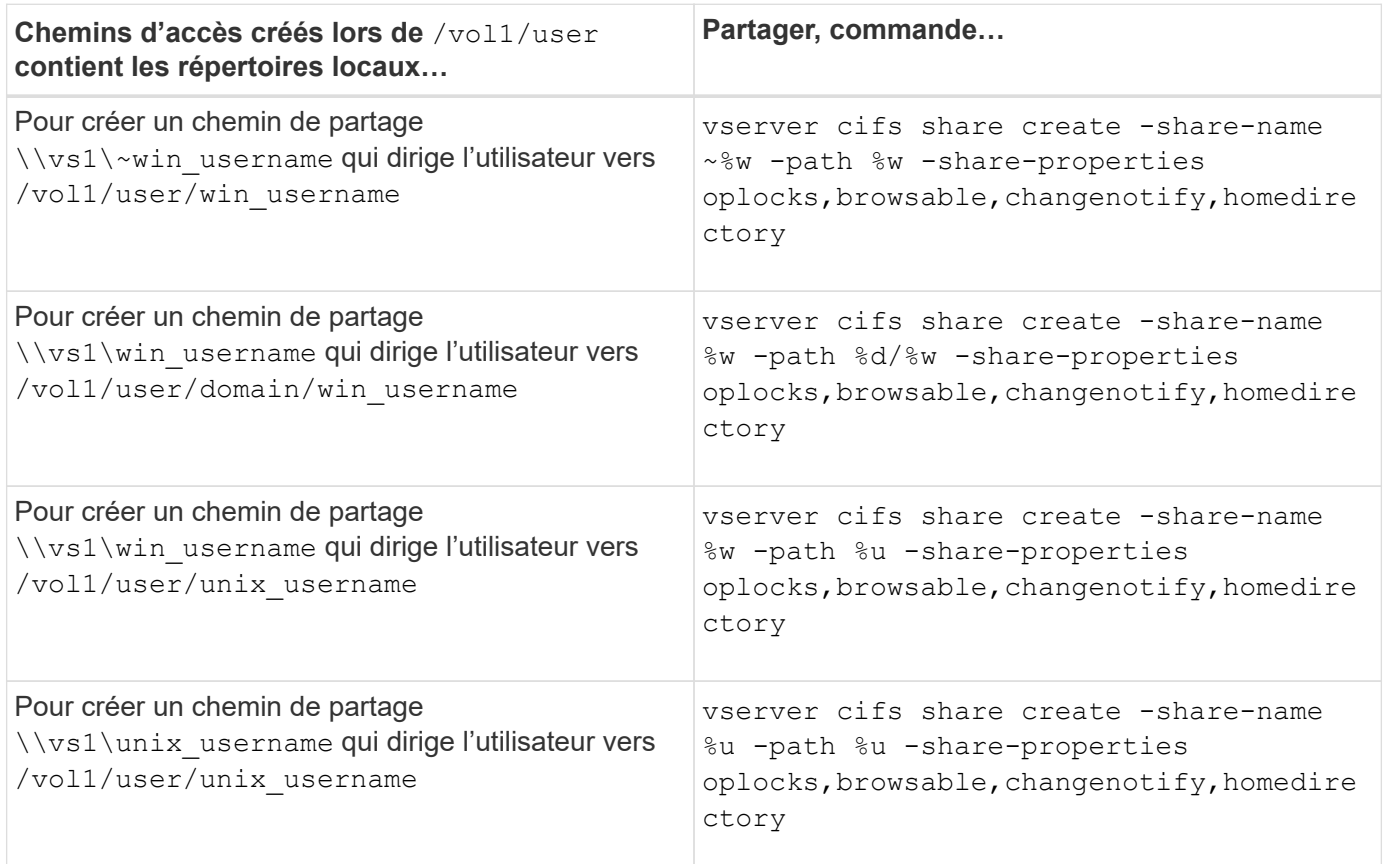

## **Commandes de gestion des chemins de recherche**

Il existe des commandes ONTAP spécifiques permettant de gérer les chemins de recherche pour les configurations du home Directory SMB. Par exemple, il existe des commandes permettant d'ajouter, de supprimer et d'afficher les informations relatives aux chemins de recherche. Il existe également une commande permettant de modifier l'ordre du chemin de recherche.

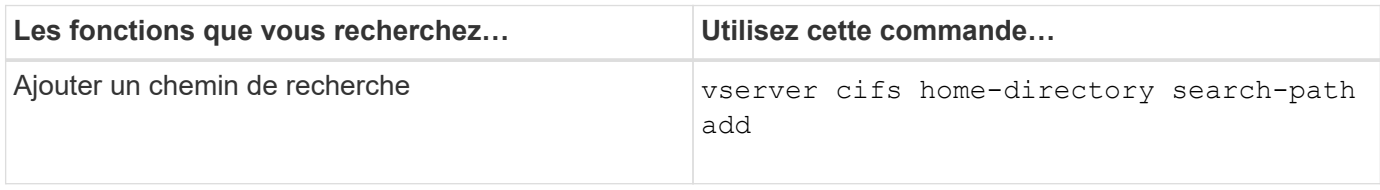

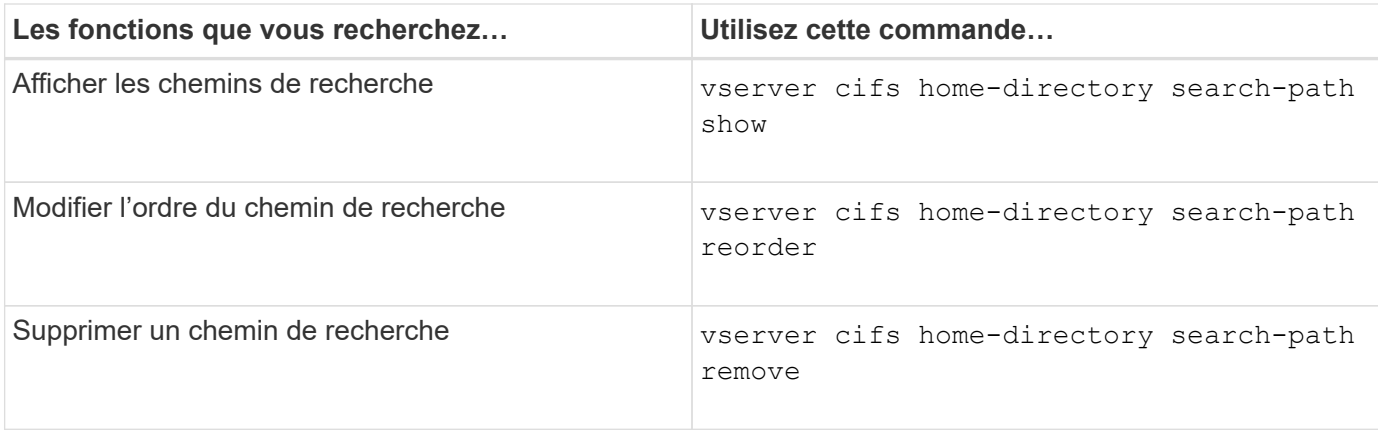

Consultez la page man pour chaque commande pour plus d'informations.

## <span id="page-14-1"></span>**Affiche des informations sur le chemin du répertoire personnel d'un utilisateur SMB**

Vous pouvez afficher le chemin d'accès au home Directory d'un utilisateur SMB sur la machine virtuelle de stockage (SVM), que vous pouvez utiliser si plusieurs chemins de home Directory CIFS sont configurés et que vous souhaitez voir quel chemin contient le home Directory de l'utilisateur.

## **Étape**

1. Afficher le chemin du répertoire racine à l'aide de la vserver cifs home-directory show-user commande.

vserver cifs home-directory show-user -vserver vs1 -username user1

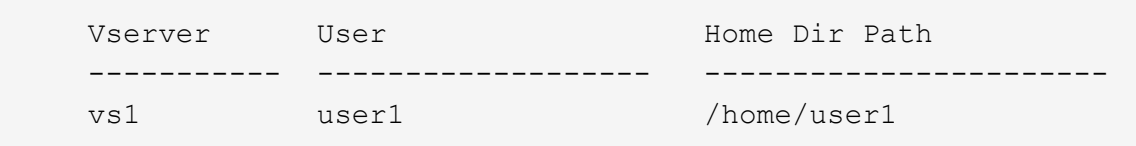

#### **Informations associées**

[Gestion de l'accessibilité aux répertoires locaux des utilisateurs](#page-14-0)

## <span id="page-14-0"></span>**Gérer l'accessibilité aux répertoires locaux des utilisateurs**

Par défaut, le répertoire personnel d'un utilisateur est accessible uniquement par cet utilisateur. Pour les partages dont le nom dynamique du partage est précédé d'un tilde (~), vous pouvez activer ou désactiver l'accès aux répertoires d'accueil des utilisateurs par les administrateurs Windows ou par tout autre utilisateur (accès public).

## **Avant de commencer**

Les partages de home Directory sur la machine virtuelle de stockage (SVM) doivent être configurés avec des noms de partage dynamiques précédés d'un tilde (~). Les cas suivants illustrent les conditions de dénomination des partages :

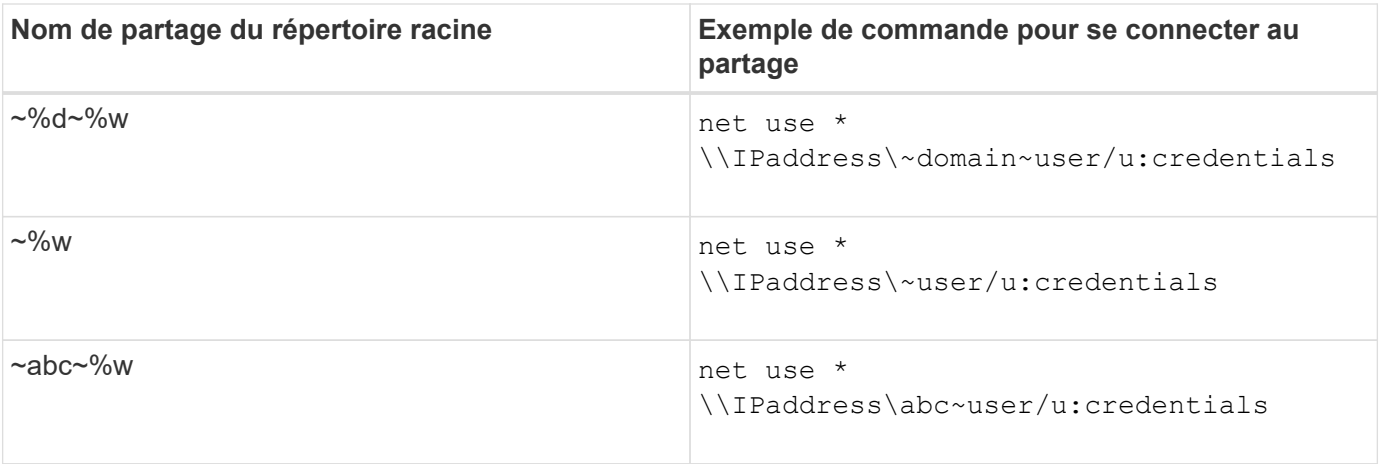

#### **Étape**

1. Effectuez l'action appropriée :

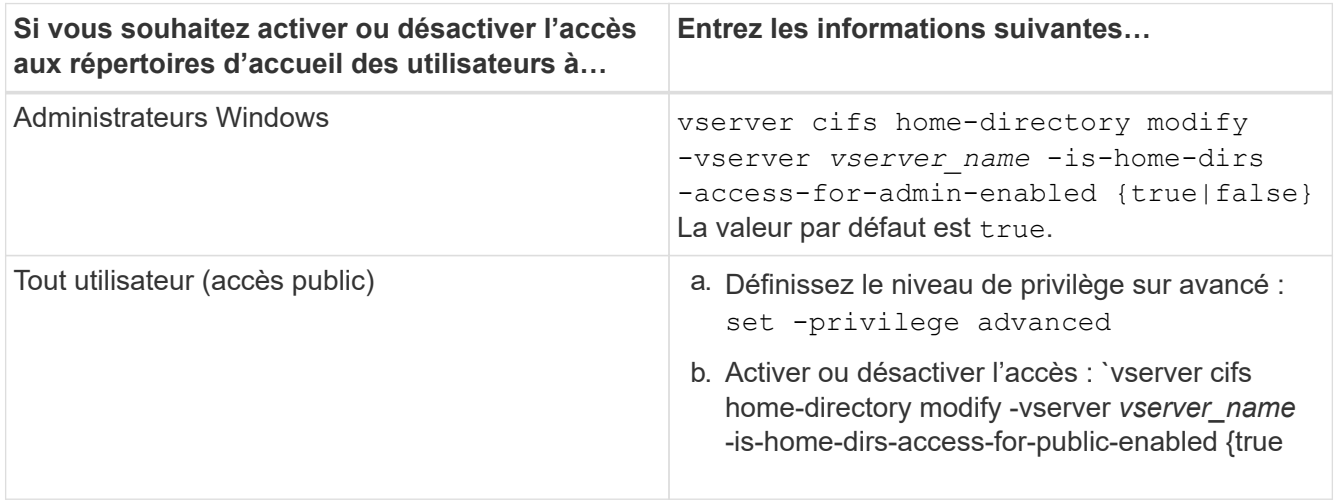

L'exemple suivant permet l'accès public aux répertoires locaux des utilisateurs :

```
set -privilege advanced
vserver cifs home-directory modify -vserver vs1 -is-home-dirs-access-for-public
-enabled true
set -privilege admin
```
#### **Informations associées**

[Affichage des informations sur le chemin du répertoire local d'un utilisateur SMB](#page-14-1)

## <span id="page-15-0"></span>**Configurez l'accès client SMB aux liens symboliques UNIX**

## **Comment ONTAP vous permet de fournir un accès client SMB aux liens symboliques UNIX**

Un lien symbolique est un fichier créé dans un environnement UNIX qui contient une référence à un autre fichier ou répertoire. Si un client accède à un lien symbolique, le client est redirigé vers le fichier ou répertoire cible auquel le lien symbolique fait référence. ONTAP prend en charge les liens symboliques relatifs et absolus, y compris les liens filaires (liens absolus avec des cibles en dehors du système de fichiers local).

ONTAP permet aux clients SMB de suivre des liens symboliques UNIX configurés sur la SVM. Cette fonction est facultative et vous pouvez la configurer par partage à l'aide de -symlink-properties de la vserver cifs share create avec l'un des paramètres suivants :

- Accès en lecture/écriture
- Activé avec accès en lecture seule
- Désactivé en masquant les liens symboliques des clients SMB
- Désactivé sans accès aux liens symboliques des clients SMB

Si vous activez des liens symboliques sur un partage, les liens symboliques relatifs fonctionnent sans configuration supplémentaire.

Si vous activez des liens symboliques sur un partage, les liens symboliques absolus ne fonctionnent pas immédiatement. Vous devez d'abord créer un mappage entre le chemin UNIX du lien symbolique et le chemin SMB de destination. Lors de la création de mappages de liens symboliques absolus, vous pouvez spécifier s'il s'agit d'un lien local ou d'un *widelink* ; les liens vers des systèmes de fichiers sur d'autres périphériques de stockage ou des liens vers des systèmes de fichiers hébergés dans des SVM distincts sur le même système ONTAP. Lorsque vous créez un lien, il doit inclure les informations que le client doit suivre, c'est-à-dire que vous créez un point de reanalyse pour que le client puisse découvrir le point de jonction du répertoire. Si vous créez un lien symbolique absolu vers un fichier ou un répertoire en dehors du partage local mais que vous définissez la localité sur local, ONTAP n'autorise pas l'accès à la cible.

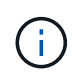

Si un client tente de supprimer un lien symbolique local (absolu ou relatif), seul le lien symbolique est supprimé, pas le fichier ou le répertoire cible. Toutefois, si un client tente de supprimer un lien vers le fil, il peut supprimer le fichier ou le répertoire cible auquel le lien vers le fil vers le fil. ONTAP n'a pas le contrôle sur cela, car le client peut explicitement ouvrir le fichier ou le répertoire cible en dehors du SVM et le supprimer.

#### • **Analyse des points et des services de système de fichiers ONTAP**

Un *reparse point* est un objet système de fichiers NTFS qui peut éventuellement être stocké sur des volumes avec un fichier. Les points de reanalyse permettent aux clients SMB de recevoir des services de système de fichiers améliorés ou étendus lorsqu'ils travaillent avec des volumes de style NTFS. Les points de réanalyse se composent d'étiquettes standard identifiant le type de point de réanalyse et le contenu du point de réanalyse pouvant être récupéré par les clients SMB pour un traitement ultérieur par le client. Parmi les types d'objets disponibles pour la fonctionnalité étendue du système de fichiers, ONTAP met en œuvre la prise en charge des liens symboliques NTFS et des points de jonction de répertoire à l'aide de balises de point de reparse. Les clients SMB qui ne peuvent pas comprendre le contenu d'un point de reanalyse le ignorent et ne fournissent pas le service étendu de système de fichiers que le point de reanalyse peut activer.

#### • **Prise en charge des points de jonction de répertoire et de ONTAP pour les liens symboliques**

Les points de jonction de répertoire sont des emplacements au sein d'une structure de répertoire de système de fichiers qui peuvent faire référence à des emplacements de remplacement où les fichiers sont stockés, soit sur un chemin différent (liens symboliques), soit sur un périphérique de stockage distinct (liens filaires). Les serveurs ONTAP SMB exposent les points de jonction de répertoire aux clients Windows sous forme de points de reanalyse, ce qui permet aux clients capables d'obtenir le contenu du point de reanalyse à partir de ONTAP lorsqu'un point de jonction de répertoire est en cours de traitement. Ils peuvent ainsi naviguer et se connecter à différents chemins ou périphériques de stockage comme s'ils faisaient partie du même système de fichiers.

#### • **Activation de la prise en charge wdelink à l'aide des options de point de réanalyse**

Le -is-use-junctions-as-reparse-points-enabled Cette option est activée par défaut dans ONTAP 9. Tous les clients SMB ne prennent pas en charge les widelinks. L'option d'activation des informations peut donc être configurée selon la version du protocole, ce qui permet aux administrateurs de prendre en charge à la fois les clients SMB pris en charge et les clients SMB non pris en charge. Dans ONTAP 9.2 et versions ultérieures, vous devez activer cette option -widelink-as-reparse-point -versions Pour chaque protocole client qui accède au partage à l'aide de widelinks, la valeur par défaut est SMB1. Dans les versions antérieures, seules les widelinks accessibles à l'aide de SMB1 par défaut ont été signalés et les systèmes utilisant SMB2 ou SMB3 n'ont pas pu accéder aux widelinks.

#### **Informations associées**

- ["Applications de sauvegarde Windows et liens symboliques de style Unix"](#page-23-0)
- ["Documentation Microsoft : analyse des points"](https://docs.microsoft.com/en-us/windows/win32/fileio/reparse-points)

## **Limites lors de la configuration de liens symboliques UNIX pour l'accès SMB**

Vous devez connaître certaines limites lors de la configuration de liens symboliques UNIX pour l'accès SMB.

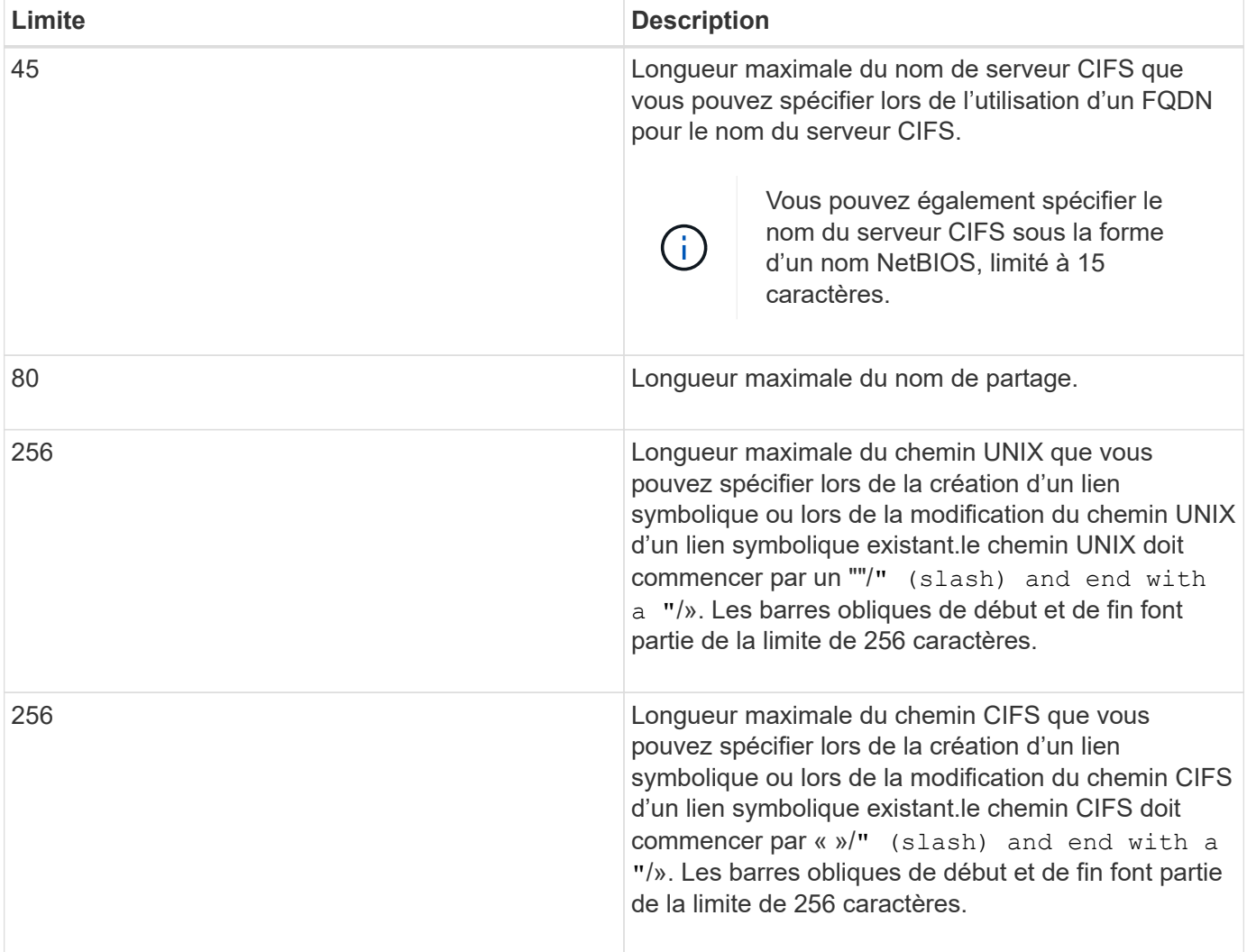

#### **Informations associées**

## **Contrôle des annonces DFS automatiques dans ONTAP avec une option de serveur CIFS**

Une option de serveur CIFS contrôle la manière dont les fonctionnalités DFS sont annoncées aux clients SMB lors de la connexion aux partages. Étant donné que ONTAP utilise des référencements DFS lorsque les clients accèdent aux liens symboliques via SMB, vous devez savoir quel est l'impact lorsque cette option est désactivée ou activée.

Une option de serveur CIFS détermine si les serveurs CIFS annoncent automatiquement qu'ils sont compatibles DFS pour les clients SMB. Par défaut, cette option est activée et le serveur CIFS annonce toujours que DFS est capable pour les clients SMB (même lors de la connexion à des partages où l'accès aux liens symboliques est désactivé). Si vous voulez que le serveur CIFS annonce qu'il est compatible avec les clients uniquement lorsqu'ils se connectent à des partages où l'accès aux liens symboliques est activé, vous pouvez désactiver cette option.

Vous devez savoir ce qui se passe lorsque cette option est désactivée :

- Les configurations de partage des liens symboliques ne sont pas modifiées.
- Si le paramètre de partage est défini pour autoriser l'accès à la liaison symbolique (accès en lecture/écriture ou accès en lecture seule), le serveur CIFS transmet les fonctionnalités DFS aux clients se connectant à ce partage.

Les connexions client et l'accès aux liens symboliques se poursuivent sans interruption.

• Si le paramètre de partage est défini sur ne pas autoriser l'accès aux liens symboliques (soit en désactivant l'accès, soit si la valeur du paramètre de partage est nulle), le serveur CIFS n'annonce pas les capacités DFS aux clients se connectant à ce partage.

Comme les clients disposent d'informations en cache sur lesquelles le serveur CIFS prend en charge DFS et qu'il n'est plus publicitaire qu'il est, les clients connectés à des partages où l'accès à la liaison symbolique est désactivé risquent de ne pas pouvoir accéder à ces partages une fois que l'option de serveur CIFS est désactivée. Une fois l'option désactivée, vous devrez peut-être redémarrer les clients connectés à ces partages, ce qui vous permettra de supprimer les informations mises en cache.

Ces modifications ne s'appliquent pas aux connexions SMB 1.0.

## <span id="page-18-0"></span>**Configurez la prise en charge des liens symboliques UNIX sur les partages SMB**

Vous pouvez configurer la prise en charge des liens symboliques UNIX sur les partages SMB en spécifiant un paramètre de propriété de partage de liens symboliques lorsque vous créez des partages SMB ou en modifiant à tout moment des partages SMB existants. La prise en charge des liens symboliques UNIX est activée par défaut. Vous pouvez également désactiver la prise en charge des liens symboliques UNIX sur un partage.

## **Description de la tâche**

Lors de la configuration de la prise en charge des liens symboliques UNIX pour les partages SMB, vous pouvez choisir l'un des paramètres suivants :

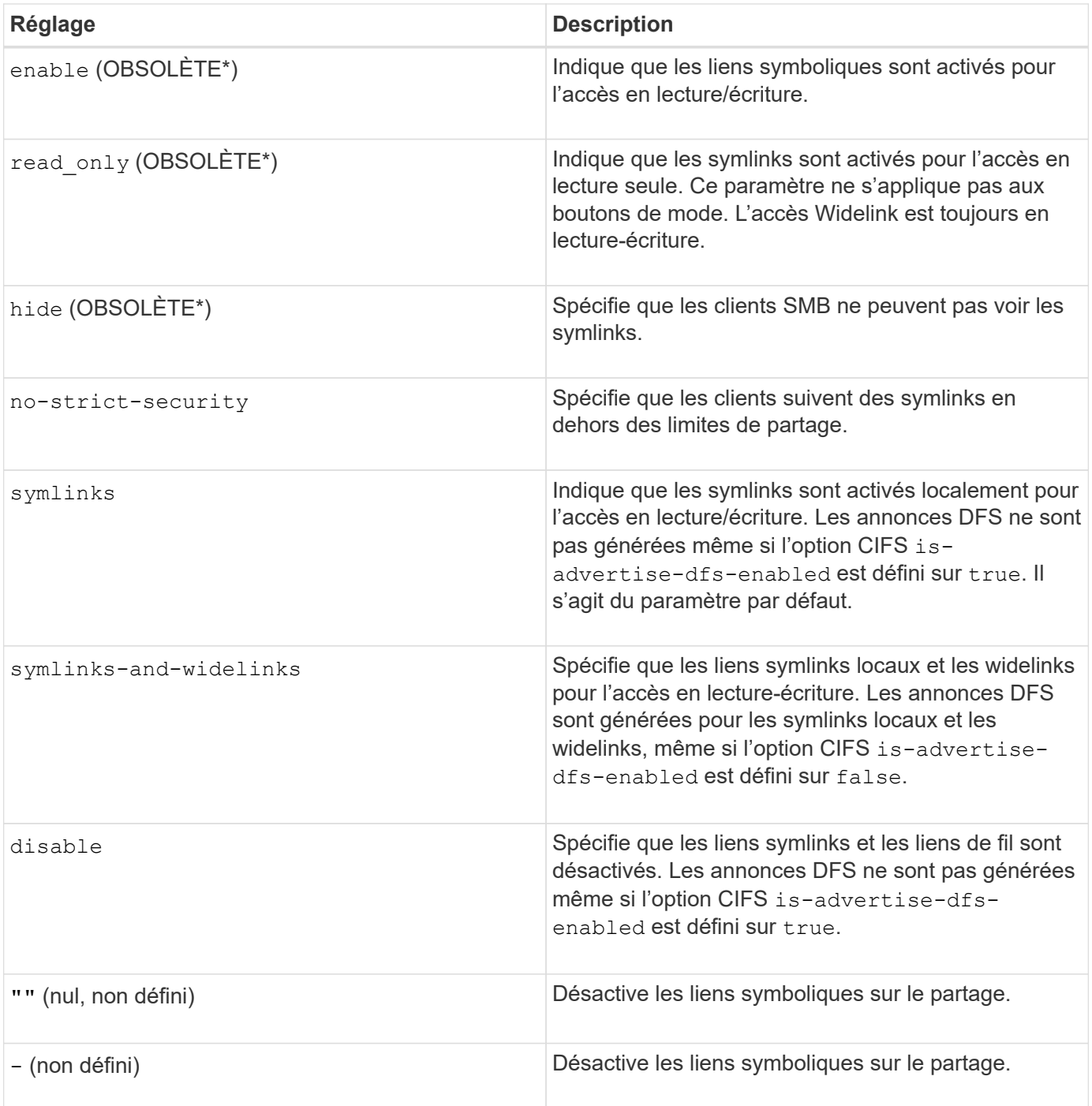

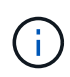

\*Les paramètres *enable*, *hide* et *read-only* sont obsolètes et peuvent être supprimés dans une version future de ONTAP.

## **Étapes**

1. Configurer ou désactiver la prise en charge des liens symboliques :

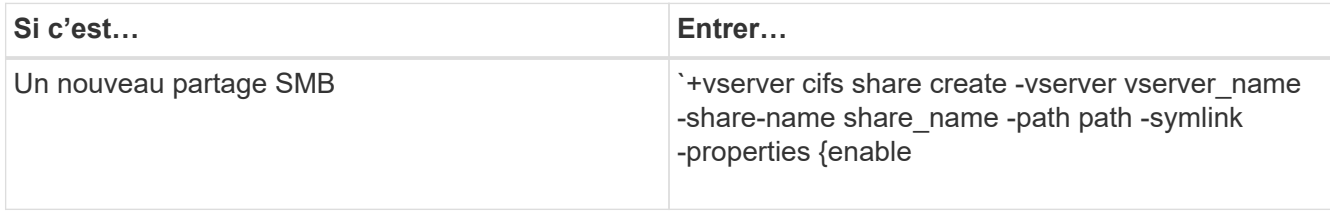

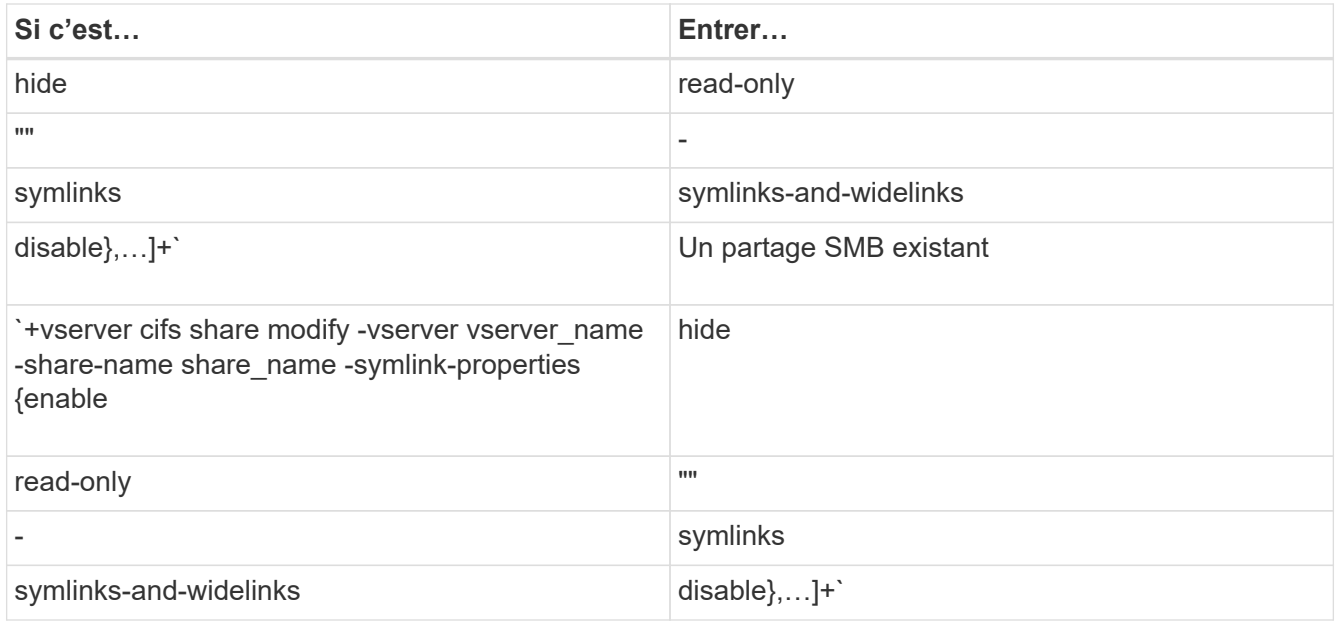

2. Vérifiez que la configuration du partage SMB est correcte : vserver cifs share show -vserver vserver\_name -share-name share\_name -instance

#### **Exemple**

La commande suivante crée un partage SMB nommé "data1" avec la configuration de lien symbolique UNIX définie sur enable:

cluster1::> vserver cifs share create -vserver vs1 -share-name data1 -path /data1 -symlink-properties enable cluster1::> vserver cifs share show -vserver vs1 -share-name data1 -instance Vserver: vs1 Share: data1 CIFS Server NetBIOS Name: VS1 Path: /data1 Share Properties: oplocks browsable changenotify Symlink Properties: enable File Mode Creation Mask: - Directory Mode Creation Mask: - Share Comment: - Share ACL: Everyone / Full Control File Attribute Cache Lifetime: - Volume Name: - Offline Files: manual Vscan File-Operations Profile: standard Maximum Tree Connections on Share: 4294967295 UNIX Group for File Create: -

#### **Informations associées**

[Création de mappages de liens symboliques pour les partages SMB](#page-21-0)

## <span id="page-21-0"></span>**Créez des mappages de liens symboliques pour les partages SMB**

Vous pouvez créer des mappages de liens symboliques UNIX pour les partages SMB. Vous pouvez soit créer un lien symbolique relatif, qui fait référence au fichier ou au dossier par rapport à son dossier parent, soit créer un lien symbolique absolu, qui fait référence au fichier ou au dossier à l'aide d'un chemin absolu.

#### **Description de la tâche**

Les Widelinks ne sont pas accessibles à partir de clients Mac OS X si vous utilisez SMB 2.x. Lorsqu'un utilisateur tente de se connecter à un partage à l'aide de liens de liaison d'un client Mac OS X, la tentative échoue. Toutefois, vous pouvez utiliser des liens de mode avec les clients Mac OS X si vous utilisez SMB 1.

#### **Étapes**

1. Pour créer des mappages de liens symboliques pour les partages SMB : vserver cifs symlink create -vserver virtual server name -unix-path path -share-name share name -cifs-path path [-cifs-server server name] [-locality {local|free|widelink}] [-home-directory {true|false}]

-vserver virtual server name Spécifie le nom de la machine virtuelle de stockage (SVM).

-unix-path path Spécifie le chemin UNIX. Le chemin UNIX doit commencer par une barre oblique (/) et doit se terminer par une barre oblique (/).

-share-name share name Spécifie le nom du partage SMB à mapper.

-cifs-path path Spécifie le chemin CIFS. Le chemin CIFS doit commencer par une barre oblique (/) et doit se terminer par une barre oblique (/).

-cifs-server server name Spécifie le nom du serveur CIFS. Le nom du serveur CIFS peut être spécifié sous la forme d'un nom DNS (par exemple, mynetwork.cifs.server.com), d'une adresse IP ou d'un nom NetBIOS. Le nom NetBIOS peut être déterminé à l'aide du vserver cifs show commande. Si ce paramètre facultatif n'est pas spécifié, la valeur par défaut est le nom NetBIOS du serveur CIFS local.

-locality local|free|widelink} spécifie s'il faut créer un lien local, un lien libre ou un lien symbolique étendu. Un lien symbolique local correspond au partage SMB local. Un lien symbolique libre peut être mappé n'importe où sur le serveur SMB local. Un lien symbolique étendu correspond à n'importe quel partage SMB du réseau. Si vous ne spécifiez pas ce paramètre facultatif, la valeur par défaut est local.

-home-directory true false} indique si le partage cible est un répertoire de base. Même si ce paramètre est facultatif, vous devez définir ce paramètre sur true lorsque le partage cible est configuré en tant que répertoire de base. La valeur par défaut est false.

#### **Exemple**

La commande suivante crée un mappage de lien symbolique sur le SVM nommé vs1. Il a le chemin UNIX /src/, Le nom de partage SMB "SOUCE", le chemin CIFS /mycompany/source/, Et l'adresse IP 123.123.123.123 du serveur CIFS, et c'est un lien de type widelink.

```
cluster1::> vserver cifs symlink create -vserver vs1 -unix-path /src/
-share-name SOURCE -cifs-path "/mycompany/source/" -cifs-server
123.123.123.123 -locality widelink
```
#### **Informations associées**

[Configuration de la prise en charge des liens symboliques UNIX sur les partages SMB](#page-18-0)

## **Commandes permettant de gérer les mappages de liens symboliques**

Il existe des commandes ONTAP spécifiques permettant de gérer les mappages de liens symboliques.

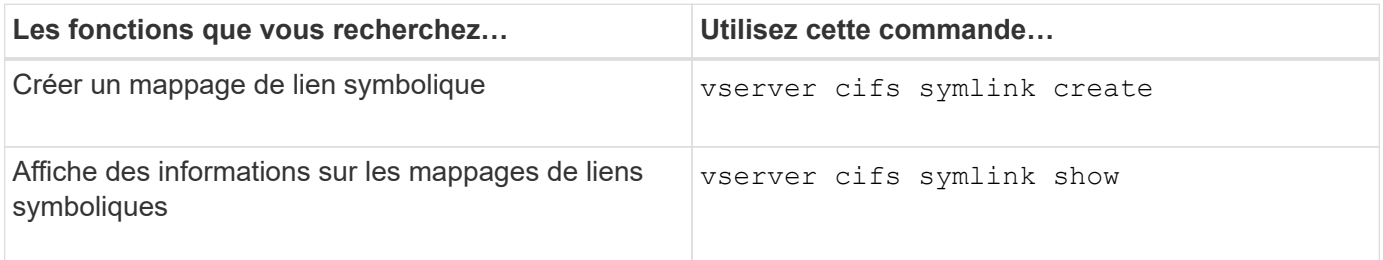

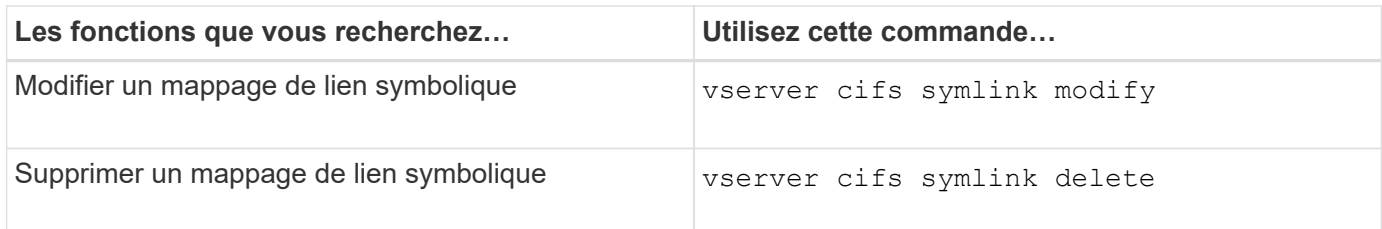

Consultez la page man pour chaque commande pour plus d'informations.

## <span id="page-23-0"></span>**Applications de sauvegarde Windows et liens symboliques de style Unix**

Lorsqu'une application de sauvegarde s'exécutant sous Windows rencontre un lien symbolique de style Unix (symlink), le lien est suivi et les données sont sauvegardées. Depuis ONTAP 9.15.1, vous avez la possibilité de sauvegarder les liens symboliques au lieu des données. Cette fonctionnalité est entièrement prise en charge avec les solutions ONTAP FlexGroups et FlexVols.

#### **Présentation**

Avant de modifier la façon dont ONTAP gère les liens symboliques au cours d'une opération de sauvegarde Windows, vous devez connaître les avantages, les concepts clés et les options de configuration.

#### **Avantages**

Lorsque cette fonction est désactivée ou indisponible, chaque lien symbolique est parcouru et les données auxquelles elle est liée sont sauvegardées. C'est pourquoi il est parfois possible de sauvegarder des données inutiles et, dans certains cas, l'application risque de se retrouver en boucle. La sauvegarde des liens symboliques permet d'éviter ces problèmes. Et comme les fichiers symlink sont très petits par rapport aux données dans la plupart des cas, les sauvegardes prennent moins de temps. La réduction des opérations d'E/S permet également d'améliorer les performances globales du cluster.

#### **Environnement de serveur Windows**

Cette fonction est prise en charge pour les applications de sauvegarde s'exécutant sous Windows. Vous devez comprendre les aspects techniques pertinents de l'environnement avant de l'utiliser.

#### **Attributs étendus**

Windows prend en charge les attributs étendus (EA) qui forment collectivement des métadonnées supplémentaires éventuellement associées aux fichiers. Ces attributs sont utilisés par diverses applications, telles que le sous-système Windows pour Linux, comme décrit à la section ["Autorisations de fichier pour WSL"](https://learn.microsoft.com/en-us/windows/wsl/file-permissions). Les applications peuvent demander des attributs étendus pour chaque fichier lors de la lecture de données à partir de ONTAP.

Les liens symboliques sont renvoyés dans les attributs étendus lorsque la fonction est activée. Par conséquent, une application de sauvegarde doit fournir une prise en charge EA standard utilisée pour stocker les métadonnées. Certains utilitaires Windows prennent en charge et conservent les attributs étendus. Toutefois, si le logiciel de sauvegarde ne prend pas en charge la sauvegarde et la restauration des attributs étendus, il ne conservera pas les métadonnées associées à chaque fichier et ne traitera pas correctement les liens symboliques.

#### **Configuration Windows**

Les applications de sauvegarde exécutées sur un serveur Microsoft Windows peuvent bénéficier d'un privilège

spécial leur permettant de contourner la sécurité normale des fichiers. Pour ce faire, vous devez généralement ajouter les applications au groupe opérateurs de sauvegarde. Les applications peuvent ensuite sauvegarder et restaurer les fichiers selon les besoins, ainsi que réaliser d'autres opérations système connexes. Le protocole SMB utilisé par les applications de sauvegarde est subtils changements qui peuvent être détectés par ONTAP lors de la lecture et de l'écriture des données.

#### <span id="page-24-1"></span>**De formation**

La fonction de sauvegarde de lien symbolique a plusieurs exigences, notamment :

- Votre cluster exécute ONTAP 9.15.1 ou une version ultérieure.
- Application de sauvegarde Windows bénéficiant de privilèges de sauvegarde spéciaux.
- L'application de sauvegarde doit également prendre en charge les attributs étendus et les demander pendant les opérations de sauvegarde.
- La fonctionnalité de sauvegarde ONTAP symlink est activée pour le SVM de données applicable.

#### **Options de configuration**

Outre l'interface de ligne de commandes de ONTAP, vous pouvez également gérer cette fonctionnalité via l'API REST. Voir ["Nouveautés de l'API REST ONTAP et de l'automatisation"](https://docs.netapp.com/us-en/ontap-automation/whats-new.html) pour plus d'informations. La configuration déterminant la façon dont ONTAP traite les symlinks de style Unix doit être effectuée séparément pour chaque SVM.

#### **Activez la fonction de sauvegarde de lien symbolique dans ONTAP**

Une option de configuration a été ajoutée à une commande CLI existante avec ONTAP 9.15.1. Vous pouvez utiliser cette option pour activer ou désactiver le traitement des liens symboliques de style Unix.

#### **Avant de commencer**

Passez en revue le de base [De formation.](#page-24-1) Par ailleurs :

- Être capable de porter vos privilèges d'interface de ligne de commandes au niveau avancé.
- Déterminer le SVM de données à modifier Le SVM vs1 est utilisé dans la commande exemple.

#### **Étapes**

1. Définissez le niveau de privilège avancé.

set privilege advanced

2. Activer la sauvegarde du fichier symlink.

vserver cifs options modify -vserver vs1 -is-backup-symlink-enabled true

## <span id="page-24-0"></span>**Utilisez BranchCache pour mettre en cache le contenu du partage SMB dans une succursale**

## **Utilisez BranchCache pour mettre en cache le contenu du partage SMB dans une présentation destinée aux succursales**

BranchCache a été développé par Microsoft afin de permettre la mise en cache du contenu sur les ordinateurs locaux pour les clients. L'implémentation par ONTAP de BranchCache permet de réduire l'utilisation du réseau étendu (WAN) et de réduire le temps de réponse d'accès lorsque les utilisateurs d'une succursale accèdent au contenu stocké sur des serveurs virtuels de stockage (SVM) avec SMB.

Si vous configurez BranchCache, les clients Windows BranchCache récupèrent le contenu du SVM, puis le mettent en cache sur un ordinateur au sein de la succursale. Si un autre client BranchCache du bureau de succursale demande le même contenu, le SVM procède d'abord à l'authentification et autorise l'utilisateur à demander. La SVM détermine ensuite si le contenu en cache est toujours à jour et, le cas échéant, elle envoie les métadonnées client relatives au contenu en cache. Le client utilise ensuite les métadonnées pour récupérer le contenu directement à partir du cache local.

#### **Informations associées**

[Utilisation de fichiers hors ligne pour permettre la mise en cache de fichiers pour une utilisation hors ligne](https://docs.netapp.com/fr-fr/ontap/smb-admin/offline-files-allow-caching-concept.html)

## **Exigences et directives**

#### <span id="page-25-0"></span>**Prise en charge de BranchCache**

Notez bien les versions de BranchCache prises en charge par ONTAP.

ONTAP prend en charge BranchCache 1 et le BranchCache 2 optimisé :

• Lorsque vous configurez BranchCache sur le serveur SMB pour le serveur de stockage virtuel (SVM), vous pouvez activer BranchCache 1, BranchCache 2 ou toutes les versions.

Par défaut, toutes les versions sont activées.

• Si vous n'activez que BranchCache 2, les ordinateurs clients Windows du bureau distant doivent prendre en charge BranchCache 2.

Seuls les clients SMB 3.0 ou version ultérieure prennent en charge BranchCache 2.

Pour plus d'informations sur les versions de BranchCache, consultez la bibliothèque Microsoft TechNet.

#### **Informations associées**

["Bibliothèque Microsoft TechNet : technet.microsoft.com/en-us/library/"](http://technet.microsoft.com/en-us/library/)

#### **Exigences de prise en charge des protocoles réseau**

Pour implémenter ONTAP BranchCache, vous devez connaître les exigences en matière de protocoles réseau.

Vous pouvez implémenter la fonction ONTAP BranchCache sur des réseaux IPv4 et IPv6 à l'aide de SMB 2.1 ou version ultérieure.

Tous les serveurs CIFS et les succursales qui participent à l'implémentation de BranchCache doivent activer le protocole SMB 2.1 ou version ultérieure. Avec SMB 2.1, les extensions de protocole permettent à un client de

participer à un environnement de BranchCache. Il s'agit de la version minimale du protocole SMB qui prend en charge BranchCache. SMB 2.1 prend en charge BranchCache version 1.

Si vous souhaitez utiliser BranchCache version 2, SMB 3.0 est la version minimale prise en charge. SMB 3.0 doit être activé sur tous les serveurs CIFS et les succursales qui participent à une implémentation de BranchCache 2.

Si vous disposez de bureaux distants où certains clients prennent uniquement en charge SMB 2.1 et que certains clients prennent en charge SMB 3.0, vous pouvez implémenter une configuration de BranchCache sur le serveur CIFS, qui prend en charge la mise en cache de BranchCache 1 et BranchCache 2.

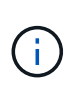

Même si la fonctionnalité de BranchCache de Microsoft prend en charge l'utilisation des protocoles HTTP/HTTPS et SMB comme protocoles d'accès aux fichiers, ONTAP BranchCache ne prend en charge que SMB.

#### **Configuration requise pour la version des hôtes ONTAP et Windows**

Avant de configurer BranchCache, les hôtes Windows du ONTAP et des succursales doivent répondre à certaines exigences de version.

Avant de configurer BranchCache, vous devez vérifier que la version de ONTAP est compatible avec le cluster et les clients des succursales participantes et prennent en charge SMB 2.1 ou version ultérieure, et prend en charge la fonctionnalité BranchCache. Si vous configurez le mode cache hébergé, vous devez également vous assurer que vous utilisez un hôte pris en charge pour le serveur de cache.

BranchCache 1 est pris en charge sur les versions ONTAP et hôtes Windows suivantes :

- Serveur de contenu : serveur virtuel de stockage (SVM) avec ONTAP
- Serveur de cache : Windows Server 2008 R2 ou Windows Server 2012 ou version ultérieure
- Poste ou client : Windows 7 Enterprise, Windows 7 Édition intégrale, Windows 8, Windows Server 2008 R2 ou Windows Server 2012 ou version ultérieure

BranchCache 2 est pris en charge sur les versions ONTAP et les hôtes Windows suivants :

- Serveur de contenu : SVM avec ONTAP
- Serveur de cache : Windows Server 2012 ou version ultérieure
- Poste ou client : Windows 8 ou Windows Server 2012 ou version ultérieure

#### **Les raisons pour lesquelles ONTAP invalide des hachages de BranchCache**

Pour planifier votre configuration de BranchCache, ONTAP permet de déterminer les raisons pour lesquelles des hachages sont validés. Elle vous aide à choisir le mode de fonctionnement à configurer et à choisir les partages qui permettent d'activer BranchCache.

ONTAP doit gérer BranchCache pour vérifier que des hachages sont valides. Si un hachage n'est pas valide, ONTAP invalide le hachage et calcule un nouveau hachage la prochaine fois que le contenu est demandé, en supposant que BranchCache est toujours activé.

Des hachages de ONTAP valident les données pour les raisons suivantes :

• La clé de serveur est modifiée.

Si la clé du serveur est modifiée, ONTAP invalide tous les hachages du magasin de hachage.

• Le hachage est transféré depuis le cache, car la taille maximale du magasin de hachage de BranchCache a été atteinte.

Il s'agit d'un paramètre ajustable et peut être modifié pour répondre à vos exigences métier.

- Un fichier est modifié via un accès SMB ou NFS.
- Un fichier pour lequel des hachages sont calculés est restauré à l'aide de l' snap restore commande.
- Un volume qui contient des partages SMB qui sont activés pour BranchCache est restauré à l'aide du snap restore commande.

#### **Directives pour choisir l'emplacement du magasin de hachage**

Lors de la configuration de BranchCache, vous pouvez choisir l'emplacement de stockage des hachages et la taille du magasin de hachage. Comprendre les instructions à suivre lors du choix de l'emplacement et de la taille du magasin de hachage peut vous aider à planifier la configuration de BranchCache sur un SVM compatible CIFS.

• Vous devez localiser le magasin de hachage sur un volume où les mises à jour atime sont autorisées.

Le temps d'accès sur un fichier de hachage est utilisé pour conserver les fichiers fréquemment utilisés dans le magasin de hachage. Si les mises à jour atime sont désactivées, l'heure de création est utilisée à cette fin. Il est préférable d'utiliser atime pour suivre les fichiers fréquemment utilisés.

- Vous ne pouvez pas stocker des hachages sur des systèmes de fichiers en lecture seule, tels que les destinations SnapMirror et les volumes SnapLock.
- Si la taille maximale du magasin de hachage est atteinte, des hachages plus anciens sont vidés pour faire de la place à de nouveaux hachages.

Vous pouvez augmenter la taille maximale du magasin de hachage pour réduire la quantité de hachages vidés du cache.

• Si le volume sur lequel vous stockez des hachages est indisponible ou saturé, ou si une communication interne au cluster pose un problème, là où le service de BranchCache ne peut pas récupérer les informations de hachage, les services de BranchCache ne sont pas disponibles.

Le volume peut être indisponible parce qu'il est hors ligne ou parce que l'administrateur du stockage a spécifié un nouvel emplacement pour le magasin de hachage.

Cela ne cause pas de problèmes d'accès aux fichiers. Si l'accès au magasin de hachage est entravé, ONTAP renvoie une erreur définie par Microsoft au client, ce qui entraîne la demande du client concernant le fichier à l'aide de la requête de lecture SMB normale.

#### **Informations associées**

[Configurez BranchCache sur le serveur SMB](#page-28-0)

[Modifier la configuration de BranchCache](#page-38-0)

#### **Recommandations de BranchCache**

Avant de configurer BranchCache, il est important de tenir compte de certaines recommandations lorsque vous décidez des partages SMB que vous souhaitez activer la mise en cache de BranchCache.

Veillez à respecter les recommandations suivantes lorsque vous décidez du mode d'exploitation à utiliser et des partages SMB pour activer BranchCache :

- Grâce à la mise en cache à distance des données, BranchCache est moins bénéfique.
- Les services de BranchCache sont avantageux pour les partages contenant du contenu de fichier, réutilisé par plusieurs clients distants ou par du contenu de fichier accessible de manière répétée par un seul utilisateur distant.
- Prenez l'activation de la mise en cache pour du contenu en lecture seule, tel que les données de copies Snapshot et de destinations SnapMirror.

## **Configurer BranchCache**

#### **Configurer la présentation de BranchCache**

Vous pouvez configurer BranchCache sur votre serveur SMB à l'aide des commandes ONTAP. Pour implémenter BranchCache, vous devez également configurer vos clients et, éventuellement, vos serveurs de cache hébergés dans les succursales où vous souhaitez mettre en cache le contenu.

Si vous configurez BranchCache pour permettre la mise en cache partage par partage, vous devez activer BranchCache sur les partages SMB pour lesquels vous souhaitez fournir des services de mise en cache de BranchCache.

## **Configuration requise pour la configuration de BranchCache**

Une fois que vous avez atteint certains prérequis, vous pouvez configurer BranchCache.

Les exigences suivantes doivent être respectées avant de configurer BranchCache sur le serveur CIFS pour le SVM :

- ONTAP doit être installé sur tous les nœuds du cluster.
- CIFS doit être sous licence et un serveur SMB doit être configuré. La licence SMB est incluse avec ["ONTAP One".](https://docs.netapp.com/us-en/ontap/system-admin/manage-licenses-concept.html#licenses-included-with-ontap-one) Si vous n'avez pas ONTAP One et que la licence n'est pas installée, contactez votre ingénieur commercial.
- La connectivité réseau IPv4 ou IPv6 doit être configurée.
- Pour BranchCache 1, SMB 2.1 ou version ultérieure doit être activé.
- Pour BranchCache 2, SMB 3.0 doit être activé et les clients Windows distants doivent prendre en charge BranchCache 2.

#### <span id="page-28-0"></span>**Configurez BranchCache sur le serveur SMB**

Vous pouvez configurer BranchCache pour fournir des services de BranchCache sur la base de chaque partage. Vous pouvez également configurer BranchCache pour activer

## automatiquement la mise en cache sur tous les partages SMB.

#### **Description de la tâche**

Vous pouvez configurer BranchCache sur des SVM.

- Vous pouvez créer une configuration de BranchCache pour tous les partages si vous souhaitez proposer des services de mise en cache pour tout le contenu contenu contenu contenu contenu dans tous les partages SMB sur le serveur CIFS.
- Vous pouvez créer une configuration de BranchCache par partage si vous souhaitez proposer des services de mise en cache pour le contenu contenu contenu hébergé dans des partages SMB sélectionnés sur le serveur CIFS.

Vous devez spécifier les paramètres suivants lors de la configuration de BranchCache :

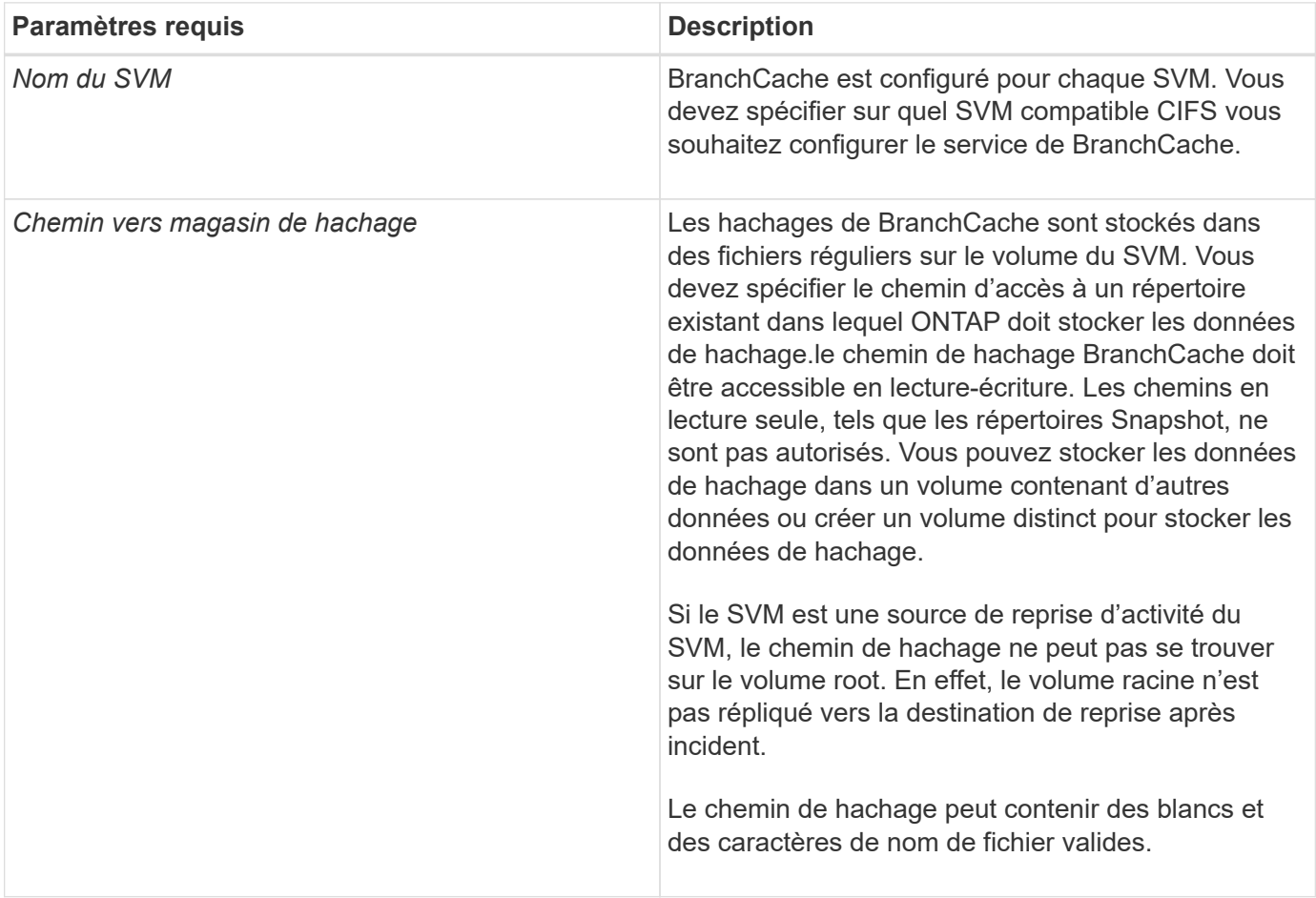

Vous pouvez éventuellement spécifier les paramètres suivants :

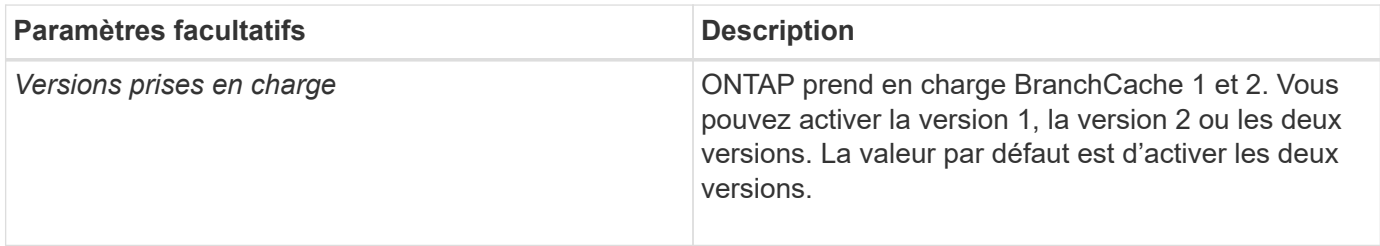

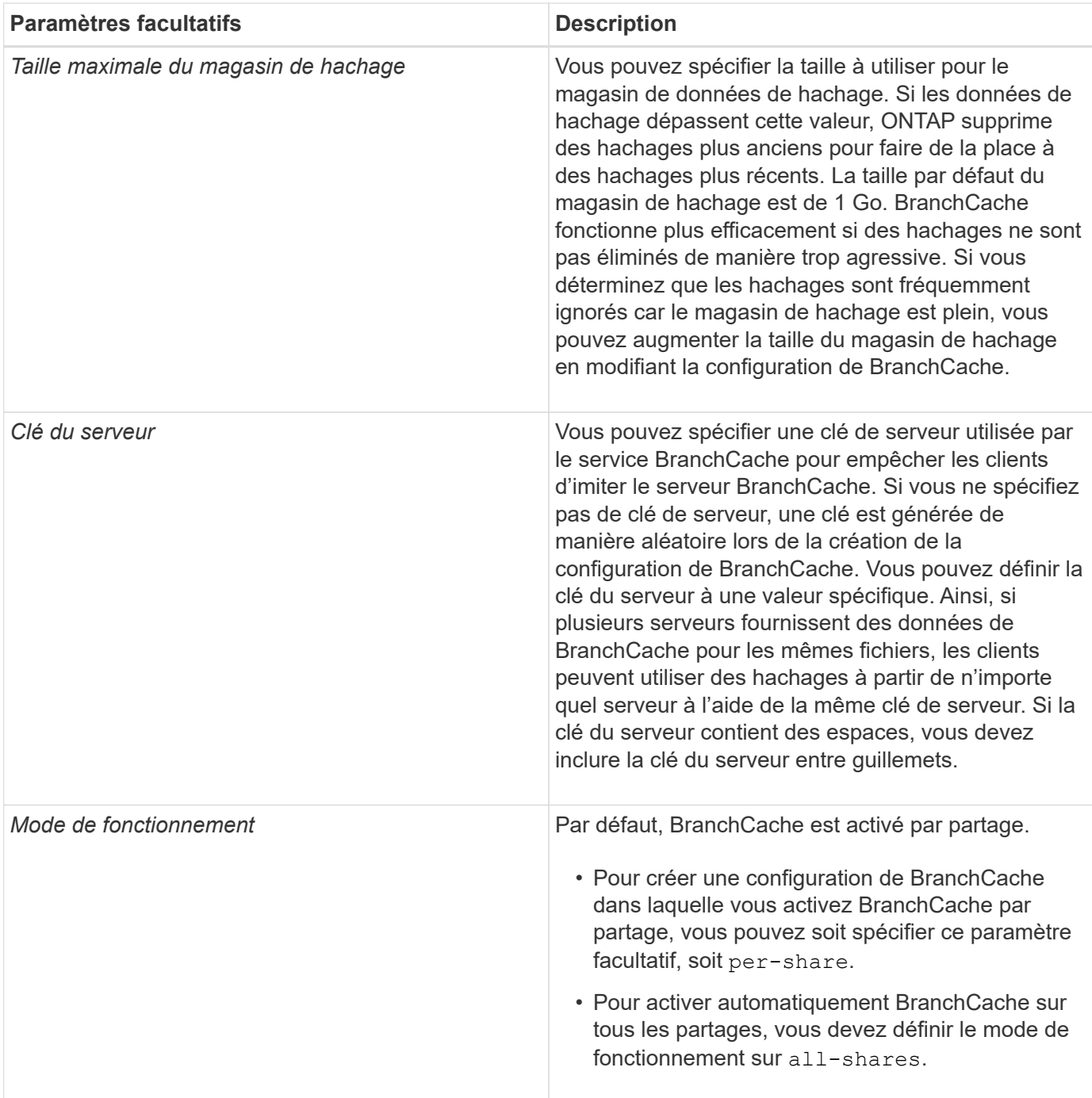

#### **Étapes**

- 1. SMB 2.1 et 3.0 si nécessaire :
	- a. Définissez le niveau de privilège sur avancé : set -privilege advanced
	- b. Vérifier les paramètres du SVM SMB configurés pour déterminer si toutes les versions nécessaires de SMB sont activées : vserver cifs options show -vserver *vserver name*
	- c. Si nécessaire, activez SMB 2.1 : vserver cifs options modify -vserver *vserver\_name* -smb2-enabled true

La commande active SMB 2.0 et SMB 2.1.

d. Si nécessaire, activez SMB 3.0 : vserver cifs options modify -vserver *vserver\_name*

-smb3-enabled true

- e. Retour au niveau de privilège admin : set -privilege admin
- 2. Configurer BranchCache : vserver cifs branchcache create -vserver *vserver\_name* -hash -store-path path [-hash-store-max-size {integer[KB|MB|GB|TB|PB]}] [-versions {v1-enable|v2-enable|enable-all] [-server-key text] -operating-mode {pershare|all-shares}

Le chemin de stockage de hachage spécifié doit exister et doit résider sur un volume géré par la SVM. Le chemin doit également être situé sur un volume accessible en lecture-écriture. La commande échoue si le chemin d'accès est en lecture seule ou n'existe pas.

Si vous souhaitez utiliser la même clé de serveur pour d'autres configurations de BranchCache du SVM, enregistrez la valeur que vous entrez pour la clé du serveur. La clé du serveur n'apparaît pas lorsque vous affichez des informations sur la configuration de BranchCache.

3. Vérifiez que la configuration de BranchCache est correcte : vserver cifs branchcache show -vserver *vserver\_name*

#### **Exemples**

Les commandes suivantes vérifient que SMB 2.1 et 3.0 sont activées et configurent BranchCache pour activer automatiquement la mise en cache sur tous les partages SMB sur le SVM vs1 :

cluster1::> set -privilege advanced Warning: These advanced commands are potentially dangerous; use them only when directed to do so by technical support personnel. Do you wish to continue? (y or n): y cluster1::\*> vserver cifs options show -vserver vs1 -fields smb2 enabled, smb3-enabled vserver smb2-enabled smb3-enabled ------- ------------ ----------- vs1 true true cluster1::\*> set -privilege admin cluster1::> vserver cifs branchcache create -vserver vs1 -hash-store-path /hash data -hash-store-max-size 20GB -versions enable-all -server-key "my server key" -operating-mode all-shares cluster1::> vserver cifs branchcache show -vserver vs1 Vserver: vs1 Supported BranchCache Versions: enable\_all Path to Hash Store: /hash\_data Maximum Size of the Hash Store: 20GB Encryption Key Used to Secure the Hashes: - CIFS BranchCache Operating Modes: all\_shares

Les commandes suivantes vérifient que SMB 2.1 et 3.0 sont activées, configurent BranchCache pour permettre la mise en cache par partage sur le SVM vs1 et vérifient la configuration de BranchCache :

cluster1::> set -privilege advanced Warning: These advanced commands are potentially dangerous; use them only when directed to do so by technical support personnel. Do you wish to continue? (y or n): y cluster1::\*> vserver cifs options show -vserver vs1 -fields smb2 enabled, smb3-enabled vserver smb2-enabled smb3-enabled ------- ------------ ----------- vs1 true true cluster1::\*> set -privilege admin cluster1::> vserver cifs branchcache create -vserver vs1 -hash-store-path /hash data -hash-store-max-size 20GB -versions enable-all -server-key "my server key" cluster1::> vserver cifs branchcache show -vserver vs1 Vserver: vs1 Supported BranchCache Versions: enable\_all Path to Hash Store: /hash\_data Maximum Size of the Hash Store: 20GB Encryption Key Used to Secure the Hashes: - CIFS BranchCache Operating Modes: per share

#### **Informations associées**

[Exigences et directives : prise en charge de la version de BranchCache](#page-25-0)

[Où trouver des informations sur la configuration de BranchCache dans le bureau distant](#page-33-0)

[Créez un partage SMB compatible BranchCache](#page-34-0)

[Activez BranchCache sur un partage SMB existant](#page-35-0)

[Modifier la configuration de BranchCache](#page-38-0)

[Désactivez BranchCache sur les partages SMB](#page-50-0)

[Supprimez la configuration de BranchCache sur les SVM](#page-55-0)

#### <span id="page-33-0"></span>**Où trouver des informations sur la configuration de BranchCache dans le bureau distant**

Une fois BranchCache configuré sur le serveur SMB, vous devez installer et configurer BranchCache sur les ordinateurs clients et, éventuellement, sur les serveurs de mise en cache de votre bureau distant. Microsoft fournit des instructions pour configurer BranchCache dans le bureau distant.

Les instructions de configuration des clients des succursales et, éventuellement, des serveurs de mise en cache pour utiliser BranchCache sont disponibles sur le site Web Microsoft BranchCache.

#### ["Microsoft BranchCache Docs : nouveautés"](http://technet.microsoft.com/EN-US/NETWORK/DD425028)

## **Configurez des partages SMB compatibles avec BranchCache**

#### **Configurer les partages SMB compatibles avec BranchCache**

Une fois que vous avez configuré BranchCache sur le serveur SMB et dans la succursale, vous pouvez activer BranchCache sur des partages SMB contenant du contenu que vous souhaitez autoriser les clients des succursales à mettre en cache.

La mise en cache de BranchCache peut être activée sur tous les partages SMB sur le serveur SMB ou sur la base du partage par partage.

• Si vous activez BranchCache sur le partage à partage, vous pouvez activer BranchCache pendant la création du partage ou en modifiant les partages existants.

Si vous activez la mise en cache sur un partage SMB existant, ONTAP commence des hachages de calcul et envoie des métadonnées aux clients demandant du contenu dès que vous activez BranchCache sur ce partage.

• Les clients qui disposent d'une connexion SMB existante vers un partage n'bénéficient pas de la prise en charge de BranchCache si ce partage est ensuite activé.

ONTAP annonce la prise en charge de BranchCache pour un partage au moment de la configuration de la session SMB. Les clients qui ont déjà établi des sessions lorsque BranchCache est activé doivent se déconnecter, puis se reconnecter pour utiliser le contenu mis en cache pour ce partage.

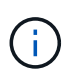

Si BranchCache sur un partage SMB est ensuite désactivé, ONTAP arrête d'envoyer les métadonnées au client demandeur. Un client qui a besoin de données l'extrait directement du serveur de contenu (serveur SMB).

#### <span id="page-34-0"></span>**Créez un partage SMB compatible BranchCache**

Vous pouvez activer BranchCache sur un partage SMB lors de la création du partage en configurant le branchcache propriété de partage.

#### **Description de la tâche**

• Si BranchCache est activé sur le partage SMB, le partage doit disposer de la configuration des fichiers hors ligne pour la mise en cache manuelle.

Il s'agit du paramètre par défaut lorsque vous créez un partage.

- Vous pouvez également spécifier d'autres paramètres de partage facultatifs lorsque vous créez le partage avec BranchCache.
- Vous pouvez définir le branchcache Propriété sur un partage, même si BranchCache n'est pas configuré et activé sur le serveur virtuel de stockage (SVM).

Toutefois, si vous souhaitez que le partage offre du contenu en cache, vous devez configurer et activer BranchCache sur le SVM.

- Puisqu'aucune propriété de partage par défaut n'est appliquée au partage lorsque vous utilisez le -share -properties paramètre, vous devez spécifier toutes les autres propriétés de partage que vous souhaitez appliquer au partage en plus de branchcache partager la propriété à l'aide d'une liste délimitée par des virgules.
- Pour plus d'informations, consultez la page de manuel du vserver cifs share create commande.

#### **Étape**

- 1. Création d'un partage SMB compatible avec BranchCache : vserver cifs share create -vserver *vserver\_name* -share-name *share\_name* -path *path* -share-properties branchcache[,…]
- 2. Vérifiez que la propriété de partage BranchCache est définie sur le partage SMB à l'aide du vserver cifs share show commande.

#### **Exemple**

La commande suivante crée un partage SMB avec fonction de BranchCache nommé « data » avec le chemin d'accès de /data Sur la SVM vs1. Par défaut, le paramètre fichiers hors ligne est défini sur manual:

```
cluster1::> vserver cifs share create -vserver vs1 -share-name data -path
/data -share-properties branchcache,oplocks,browsable,changenotify
cluster1::> vserver cifs share show -vserver vs1 -share-name data
                         Vserver: vs1
                           Share: data
       CIFS Server NetBIOS Name: VS1
                            Path: /data
               Share Properties: branchcache
                                   oplocks
                                   browsable
                                   changenotify
             Symlink Properties: enable
        File Mode Creation Mask: -
  Directory Mode Creation Mask: -
                   Share Comment: -
                       Share ACL: Everyone / Full Control
File Attribute Cache Lifetime: -
                     Volume Name: data
                   Offline Files: manual
Vscan File-Operations Profile: standard
```
#### **Informations associées**

[Désactivation de BranchCache sur un partage SMB unique](#page-51-0)

#### <span id="page-35-0"></span>**Activez BranchCache sur un partage SMB existant**

Vous pouvez activer BranchCache sur un partage SMB existant en ajoutant le branchcache partager la propriété dans la liste existante des propriétés de partage.
#### **Description de la tâche**

• Si BranchCache est activé sur le partage SMB, le partage doit disposer de la configuration des fichiers hors ligne pour la mise en cache manuelle.

Si le paramètre fichiers hors ligne du partage existant n'est pas défini sur mise en cache manuelle, vous devez le configurer en modifiant le partage.

• Vous pouvez définir le branchcache Propriété sur un partage, même si BranchCache n'est pas configuré et activé sur le serveur virtuel de stockage (SVM).

Toutefois, si vous souhaitez que le partage offre du contenu en cache, vous devez configurer et activer BranchCache sur le SVM.

• Lorsque vous ajoutez le branchcache la propriété de partage sur le partage, les paramètres de partage existants et les propriétés de partage sont conservés.

La propriété de partage BranchCache est ajoutée à la liste existante des propriétés de partage. Pour plus d'informations sur l'utilisation du vserver cifs share properties add commandes, consultez les pages de manuels.

## **Étapes**

- 1. Si nécessaire, configurez le paramètre de partage de fichiers hors ligne pour la mise en cache manuelle :
	- a. Déterminez ce que le paramètre de partage de fichiers hors ligne est défini à l'aide de l' vserver cifs share show commande.
	- b. Si le paramètre de partage de fichiers hors ligne n'est pas défini sur manuel, remplacez-le par la valeur requise : vserver cifs share modify -vserver vserver name -share-name share name -offline-files manual
- 2. Activer BranchCache sur un partage SMB existant : vserver cifs share properties add -vserver vserver name -share-name share name -share-properties branchcache
- 3. Vérifiez que la propriété de partage BranchCache est définie sur le partage SMB : vserver cifs share show -vserver vserver name -share-name share name

## **Exemple**

La commande suivante permet d'activer BranchCache sur un partage SMB existant nommé « data2 » avec le chemin d'accès de /data2 Sur la SVM vs1 :

cluster1::> vserver cifs share show -vserver vs1 -share-name data2 Vserver: vs1 Share: data2 CIFS Server NetBIOS Name: VS1 Path: /data2 Share Properties: oplocks browsable changenotify showsnapshot Symlink Properties: - File Mode Creation Mask: - Directory Mode Creation Mask: - Share Comment: - Share ACL: Everyone / Full Control File Attribute Cache Lifetime: 10s Volume Name: - Offline Files: manual Vscan File-Operations Profile: standard cluster1::> vserver cifs share properties add -vserver vs1 -share-name data2 -share-properties branchcache cluster1::> vserver cifs share show -vserver vs1 -share-name data2 Vserver: vs1 Share: data2 CIFS Server NetBIOS Name: VS1 Path: /data2 Share Properties: oplocks browsable showsnapshot changenotify branchcache Symlink Properties: - File Mode Creation Mask: - Directory Mode Creation Mask: - Share Comment: - Share ACL: Everyone / Full Control File Attribute Cache Lifetime: 10s Volume Name: - Offline Files: manual Vscan File-Operations Profile: standard

#### **Informations associées**

[Désactivation de BranchCache sur un partage SMB unique](#page-51-0)

# **Gestion et surveillance de la configuration de BranchCache**

## **Modifier les configurations de BranchCache**

Vous pouvez modifier la configuration du service de BranchCache sur les SVM, notamment la modification du chemin du répertoire du magasin de hachage, la taille maximale du répertoire, le mode de fonctionnement et les versions de BranchCache prises en charge. Vous pouvez également augmenter la taille du volume contenant le magasin de hachage.

## **Étapes**

1. Effectuez l'action appropriée :

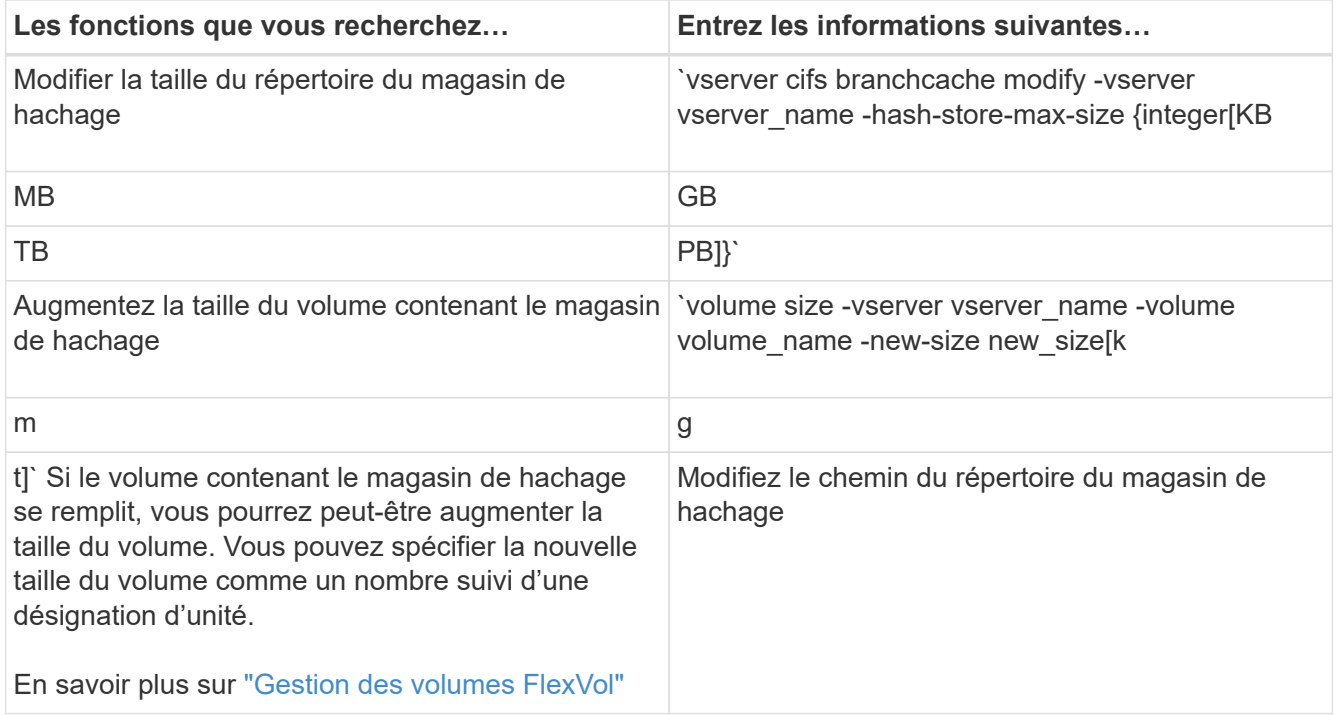

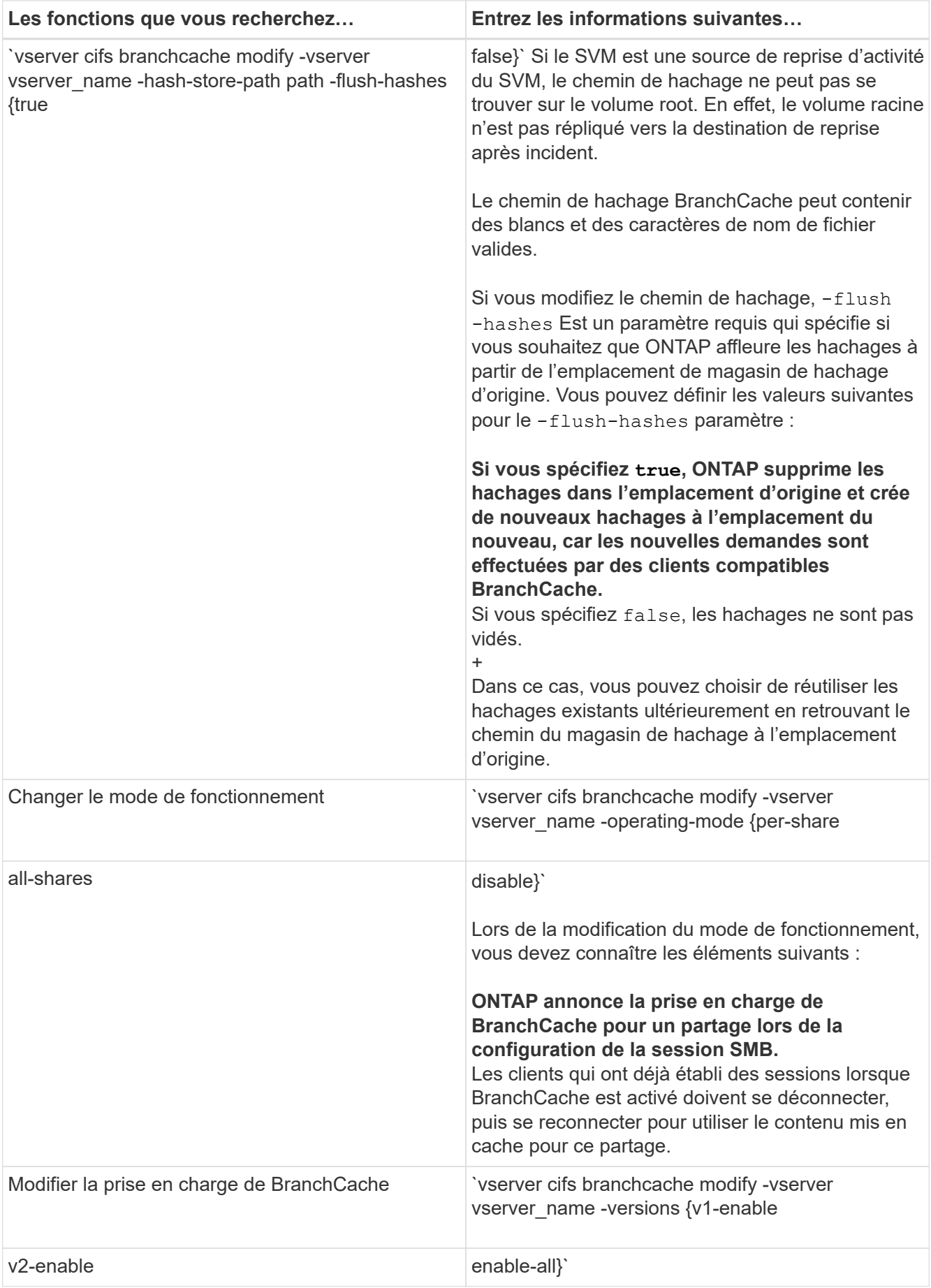

2. Vérifiez les modifications de configuration à l'aide de la vserver cifs branchcache show commande.

# **Affiche des informations sur les configurations de BranchCache**

Vous pouvez afficher des informations sur les configurations de BranchCache sur les SVM (Storage Virtual machines), qui peuvent être utilisées lors de la vérification d'une configuration ou lors de la détermination des paramètres actuels avant de modifier une configuration.

# **Étape**

1. Effectuez l'une des opérations suivantes :

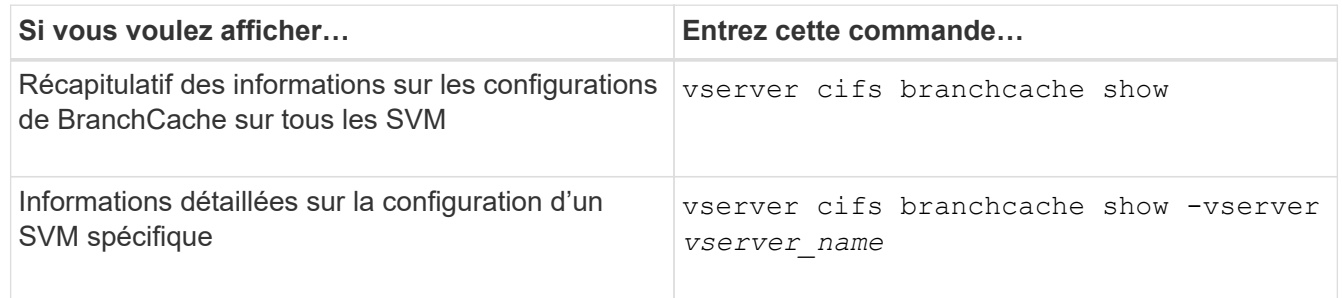

# **Exemple**

L'exemple suivant affiche des informations sur la configuration de BranchCache sur le SVM vs1 :

```
cluster1::> vserver cifs branchcache show -vserver vs1
                                      Vserver: vs1
              Supported BranchCache Versions: enable_all
                         Path to Hash Store: /hash data
              Maximum Size of the Hash Store: 20GB
    Encryption Key Used to Secure the Hashes: -
          CIFS BranchCache Operating Modes: per share
```
## **Changer la clé du serveur BranchCache**

Il est possible de modifier la clé du serveur de BranchCache en modifiant la configuration de BranchCache sur le serveur virtuel de stockage (SVM) et en indiquant une clé de serveur différente.

## **Description de la tâche**

Vous pouvez définir la clé du serveur à une valeur spécifique. Ainsi, si plusieurs serveurs fournissent des données de BranchCache pour les mêmes fichiers, les clients peuvent utiliser des hachages à partir de n'importe quel serveur à l'aide de la même clé de serveur.

Lorsque vous modifiez la clé du serveur, vous devez également vider le cache de hachage. Après avoir effectué des hachages, ONTAP crée des hachages de nouvelles demandes des clients compatibles avec BranchCache.

# **Étapes**

1. Modifiez la clé du serveur à l'aide de la commande suivante : vserver cifs branchcache modify -vserver vserver name -server-key text -flush-hashes true

Lors de la configuration d'une nouvelle clé de serveur, vous devez également spécifier -flush-hashes et définissez la valeur sur true.

2. Vérifiez que la configuration de BranchCache est correcte à l'aide du vserver cifs branchcache show commande.

#### **Exemple**

L'exemple suivant définit une nouvelle clé de serveur qui contient des espaces et purge le cache de hachage sur la SVM vs1 :

```
cluster1::> vserver cifs branchcache modify -vserver vs1 -server-key "new
vserver secret" -flush-hashes true
cluster1::> vserver cifs branchcache show -vserver vs1
                                    Vserver: vs1
            Supported BranchCache Versions: enable_all
                        Path to Hash Store: /hash_data
            Maximum Size of the Hash Store: 20GB
Encryption Key Used to Secure the Hashes: -
        CIFS BranchCache Operating Modes: per share
```
#### **Informations associées**

[Les raisons pour lesquelles ONTAP invalide des hachages de BranchCache](#page-26-0)

#### **Des hachages de pré-calcul de BranchCache sur des chemins spécifiés**

Vous pouvez configurer le service de BranchCache pour précalculer les hachages pour un seul fichier, un répertoire ou tous les fichiers d'une structure de répertoires. Cette fonctionnalité est utile pour calculer des hachages de données dans un partage de BranchCache pendant les heures creuses.

#### **Description de la tâche**

Si vous souhaitez collecter un échantillon de données avant d'afficher les statistiques de hachage, vous devez utiliser le statistics start et en option statistics stop commandes.

- Vous devez spécifier la machine virtuelle de stockage (SVM) et le chemin d'accès sur lequel vous souhaitez précalculer les hachages.
- Vous devez également indiquer si vous voulez que des hachages soient calculés de manière récursive.
- Si vous souhaitez calculer des hachages de façon récursive, le service BranchCache traverse l'intégralité de l'arborescence du répertoire sous le chemin spécifié et calcule des hachages pour chaque objet éligible.

#### **Étapes**

1. Des hachages de pré-calcul si vous le souhaitez :

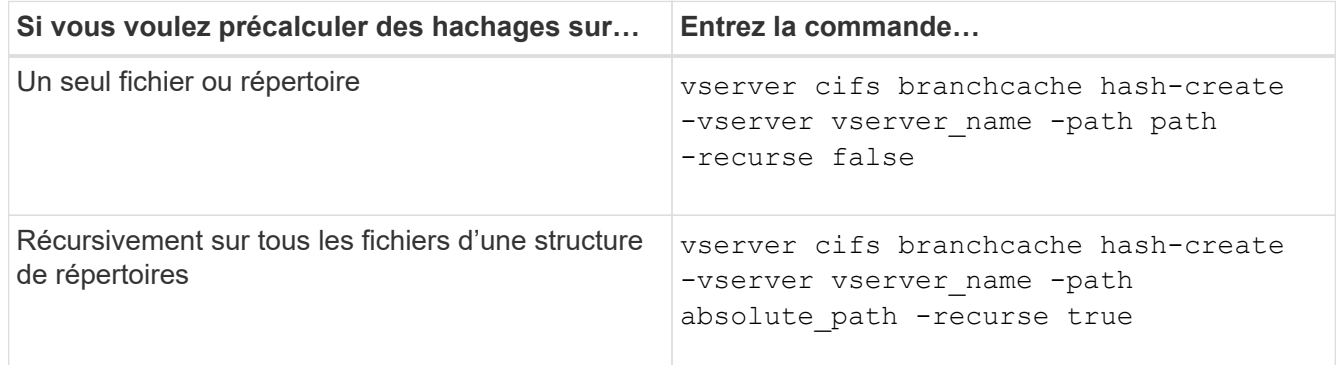

- 2. Vérifiez que des hachages sont calculés à l'aide de l' statistics commande :
	- a. Affiche les statistiques du hashd Objet sur l'instance SVM souhaitée : statistics show -object hashd -instance vserver name
	- b. Vérifiez que le nombre de hachages créés augmente en répétant la commande.

#### **Exemples**

L'exemple suivant crée des hachages sur le chemin d'accès /data Et sur tous les fichiers et sous-répertoires contenus dans la SVM vs1 :

cluster1::> vserver cifs branchcache hash-create -vserver vs1 -path /data -recurse true cluster1::> statistics show -object hashd -instance vs1 Object: hashd Instance: vs1 Start-time: 9/6/2012 19:09:54 End-time: 9/6/2012 19:11:15 Cluster: cluster1 Counter Value -------------------------------- ------------------------------- branchcache hash created 85 branchcache hash files replaced  $0$  branchcache\_hash\_rejected 0 branchcache\_hash\_store\_bytes 0 branchcache hash store size 0 instance\_name vs1 node\_name node1 node\_uuid 11111111-1111-1111-1111-111111111111 process name cluster1::> statistics show -object hashd -instance vs1 Object: hashd Instance: vs1 Start-time: 9/6/2012 19:09:54 End-time: 9/6/2012 19:11:15 Cluster: cluster1 Counter Value -------------------------------- -------------------------------- branchcache\_hash\_created 92 branchcache hash files replaced  $0$  branchcache\_hash\_rejected 0 branchcache\_hash\_store\_bytes 0 branchcache\_hash\_store\_size 0 instance\_name vs1 node\_name node1 node\_uuid 11111111-1111-1111-1111-111111111111 process\_name -

#### **Informations associées**

["Configuration du contrôle des performances"](https://docs.netapp.com/fr-fr/ontap/performance-config/index.html)

# **Des hachages à plat du magasin de hachage SVM BranchCache**

Vous pouvez vider toutes les hachages en cache du magasin de hachage BranchCache sur la machine virtuelle de stockage (SVM). Cette fonction est utile si vous avez modifié la configuration de BranchCache du bureau de succursale. Par exemple, si vous avez récemment reconfiguré le mode de mise en cache de la mise en cache distribuée au mode de mise en cache hébergée, vous devrez vider le magasin de hachage.

# **Description de la tâche**

Après avoir effectué des hachages, ONTAP crée des hachages de nouvelles demandes des clients compatibles avec BranchCache.

# **Étape**

1. Rincez les hachages à partir du magasin de hachage BranchCache : vserver cifs branchcache hash-flush -vserver *vserver\_name*

vserver cifs branchcache hash-flush -vserver vs1

# **Afficher les statistiques de BranchCache**

Vous pouvez afficher des statistiques de BranchCache, notamment, afin d'identifier le niveau de mise en cache efficace, déterminer si votre configuration fournit du contenu mis en cache aux clients et déterminer si les fichiers de hachage ont été supprimés pour prendre de l'espace pour les données de hachage les plus récentes.

# **Description de la tâche**

Le hashd L'objet statistique contient des compteurs qui fournissent des informations statistiques sur les hachages de BranchCache. Le cifs L'objet statistique contient des compteurs qui fournissent des informations statistiques sur l'activité liée à BranchCache. Vous pouvez collecter et afficher les informations relatives à ces objets au niveau de privilège avancé.

# **Étapes**

1. Définissez le niveau de privilège sur avancé : set -privilege advanced

```
cluster1::> set -privilege advanced
Warning: These advanced commands are potentially dangerous; use them
only when directed to do so by support personnel.
Do you want to continue? {y|n}: y
```
2. Afficher les compteurs liés à BranchCache à l'aide du statistics catalog counter show commande.

Pour plus d'informations sur les compteurs de statistiques, reportez-vous à la page man de cette commande.

cluster1::\*> statistics catalog counter show -object hashd

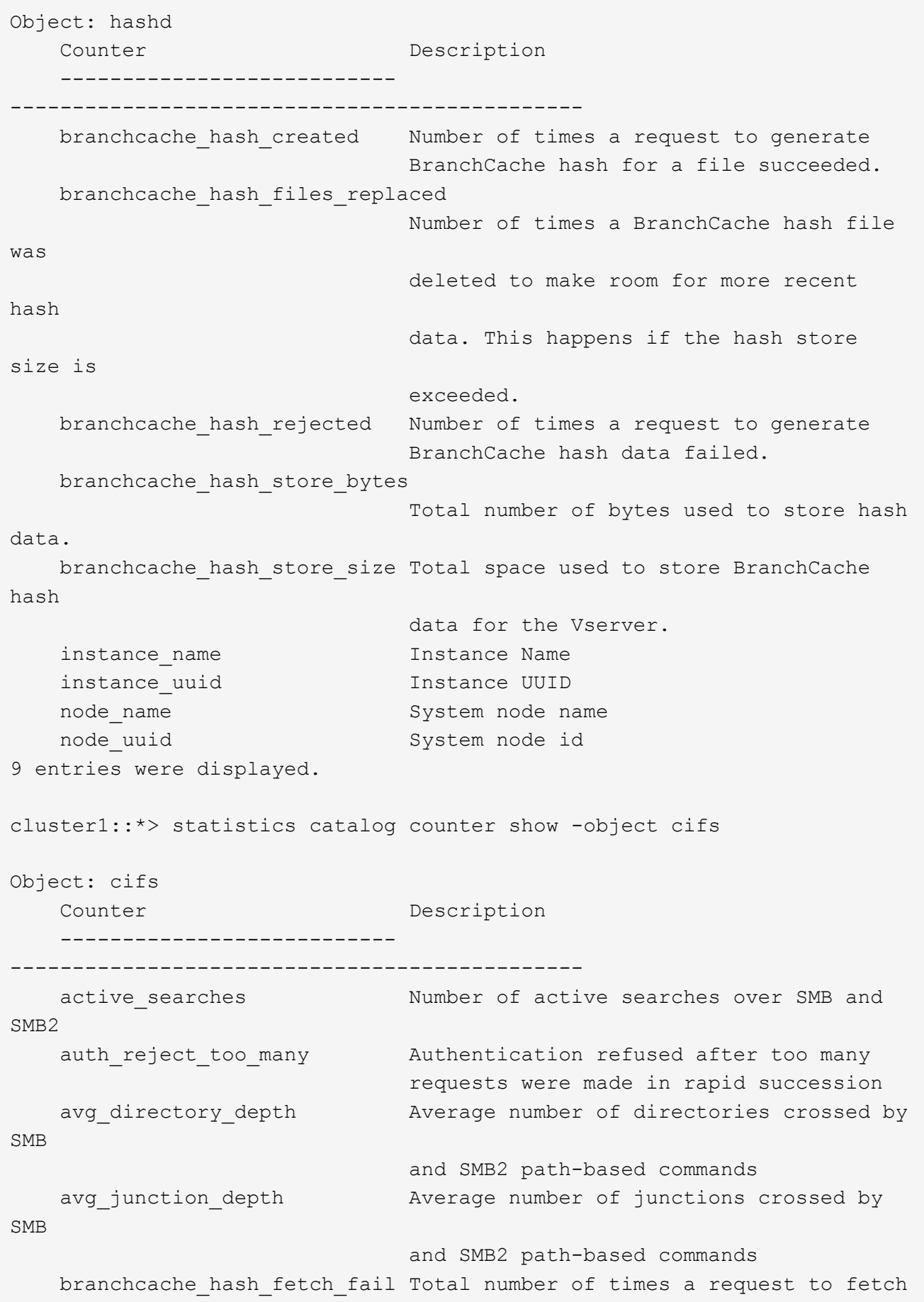

```
hash
                                   data failed. These are failures when
                                   attempting to read existing hash data.
It
                                   does not include attempts to fetch hash
data
                                   that has not yet been generated.
    branchcache hash fetch ok Total number of times a request to fetch
hash
                                   data succeeded.
    branchcache hash sent bytes Total number of bytes sent to clients
                                   requesting hashes.
      branchcache_missing_hash_bytes
                                   Total number of bytes of data that had
to be
                                   read by the client because the hash for
that
                                   content was not available on the server.
   ....Output truncated....
```
3. Collectez les statistiques liées à BranchCache à l'aide du statistics start et statistics stop commandes.

```
cluster1::*> statistics start -object cifs -vserver vs1 -sample-id 11
Statistics collection is being started for Sample-id: 11
cluster1::*> statistics stop -sample-id 11
Statistics collection is being stopped for Sample-id: 11
```
4. Afficher les statistiques de BranchCache collectées à l'aide de statistics show commande.

```
cluster1::*> statistics show -object cifs -counter
branchcache hash sent bytes -sample-id 11
Object: cifs
Instance: vs1
Start-time: 12/26/2012 19:50:24
End-time: 12/26/2012 19:51:01
Cluster: cluster1
Counter Value
      -------------------------------- --------------------------------
    branchcache hash sent bytes 000 million and 000 million and 000 million and 000 million and 000 million and 000 million and 000 million and 000 million and 000 million and 000 million and 000 million and 000 million and 00
      branchcache_hash_sent_bytes 0
    branchcache hash sent bytes 000 million control of 000 million control of 000 million control of 000 million control of 000 million control of 000 million control of 000 million control of 000 million control of 000 millio
      branchcache_hash_sent_bytes 0
cluster1::*> statistics show -object cifs -counter
branchcache missing hash bytes -sample-id 11
Object: cifs
Instance: vs1
Start-time: 12/26/2012 19:50:24
End-time: 12/26/2012 19:51:01
Cluster: cluster1
Counter Value
      -------------------------------- --------------------------------
    branchcache missing hash bytes 0
    branchcache missing hash bytes 0
    branchcache missing hash bytes 0
      branchcache_missing_hash_bytes 0
```
5. Retour au niveau de privilège admin : set -privilege admin

```
cluster1::*> set -privilege admin
```
#### **Informations associées**

[Affichage des statistiques](https://docs.netapp.com/fr-fr/ontap/smb-admin/display-statistics-task.html)

#### ["Configuration du contrôle des performances"](https://docs.netapp.com/fr-fr/ontap/performance-config/index.html)

# **Prise en charge des objets de stratégie de groupe BranchCache**

ONTAP BranchCache prend en charge les objets de stratégie de groupe (GPO) de

BranchCache, ce qui permet une gestion centralisée de certains paramètres de configuration de BranchCache. Deux GPO sont utilisés pour BranchCache, la publication Hash pour BranchCache et la prise en charge de la version Hash pour BranchCache.

# • **Publication Hash pour BranchCache**

La publication Hash pour BranchCache de BranchCache correspond à -operating-mode paramètre. Lors des mises à jour de GPO, cette valeur est appliquée aux objets SVM (Storage Virtual machine) contenus dans l'unité organisationnelle à laquelle s'applique la stratégie de groupe.

# • **Prise en charge de la version de hachage pour BranchCache**

La prise en charge de la version de hachage pour BranchCache correspond au -versions paramètre. Lors des mises à jour de GPO, cette valeur est appliquée aux objets SVM contenus dans l'unité organisationnelle à laquelle la politique de groupe s'applique.

# **Informations associées**

[Application d'objets de stratégie de groupe aux serveurs CIFS](https://docs.netapp.com/fr-fr/ontap/smb-admin/applying-group-policy-objects-concept.html)

# **Affiche des informations sur les objets de stratégie de groupe BranchCache**

Vous pouvez afficher des informations sur la configuration GPO (Group Policy Object) du serveur CIFS pour déterminer si des GPO de BranchCache sont définis pour le domaine auquel le serveur CIFS appartient et, le cas échéant, quels sont les paramètres autorisés. Vous pouvez également déterminer si les paramètres GPO de BranchCache sont appliqués au serveur CIFS.

# **Description de la tâche**

Bien qu'un paramètre GPO soit défini au sein du domaine auquel le serveur CIFS appartient, il n'est pas nécessairement appliqué à l'unité organisationnelle contenant la machine virtuelle de stockage (SVM) compatible CIFS. Le paramètre GPO appliqué est le sous-ensemble de tous les GPO définis qui sont appliqués à la SVM compatible CIFS. Les paramètres BranchCache appliqués via les GPO remplacent les paramètres appliqués via l'interface CLI.

# **Étapes**

1. Affichez le paramètre GPO de BranchCache défini pour le domaine Active Directory à l'aide du vserver cifs group-policy show-defined commande.

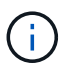

Cet exemple n'affiche pas tous les champs de sortie disponibles pour la commande. La sortie est tronquée.

```
cluster1::> vserver cifs group-policy show-defined -vserver vs1
Vserver: vs1
-----------------------------
         GPO Name: Default Domain Policy
         Level: Domain
        Status: enabled
    Advanced Audit Settings:
        Object Access:
             Central Access Policy Staging: failure
    Registry Settings:
        Refresh Time Interval: 22
        Refresh Random Offset: 8
        Hash Publication Mode for BranchCache: per-share
        Hash Version Support for BranchCache: version1
  [\ldots]  GPO Name: Resultant Set of Policy
        Status: enabled
    Advanced Audit Settings:
        Object Access:
             Central Access Policy Staging: failure
    Registry Settings:
        Refresh Time Interval: 22
        Refresh Random Offset: 8
        Hash Publication for Mode BranchCache: per-share
        Hash Version Support for BranchCache: version1
    [...]
```
2. Affichez le paramètre GPO de BranchCache appliqué au serveur CIFS à l'aide de vserver cifs group-policy show-applied commande. ``

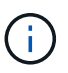

Cet exemple n'affiche pas tous les champs de sortie disponibles pour la commande. La sortie est tronquée.

```
cluster1::> vserver cifs group-policy show-applied -vserver vs1
Vserver: vs1
-----------------------------
       GPO Name: Default Domain Policy
         Level: Domain
        Status: enabled
    Advanced Audit Settings:
        Object Access:
            Central Access Policy Staging: failure
    Registry Settings:
        Refresh Time Interval: 22
        Refresh Random Offset: 8
        Hash Publication Mode for BranchCache: per-share
        Hash Version Support for BranchCache: version1
  [\ldots]  GPO Name: Resultant Set of Policy
         Level: RSOP
    Advanced Audit Settings:
        Object Access:
             Central Access Policy Staging: failure
    Registry Settings:
        Refresh Time Interval: 22
        Refresh Random Offset: 8
        Hash Publication Mode for BranchCache: per-share
        Hash Version Support for BranchCache: version1
 [\ldots]
```
#### **Informations associées**

[Activation ou désactivation de la prise en charge de GPO sur un serveur CIFS](https://docs.netapp.com/fr-fr/ontap/smb-admin/enable-disable-gpo-support-task.html)

# **Désactiver BranchCache sur les partages SMB**

#### **Désactivez BranchCache sur les partages SMB**

Si vous ne souhaitez pas fournir de services de mise en cache de BranchCache sur certains partages SMB, mais que vous pouvez ensuite fournir des services de mise en cache, vous pouvez désactiver BranchCache sur le partage à partager. Si BranchCache est configuré pour assurer la mise en cache sur tous les partages, mais que vous souhaitez désactiver temporairement tous les services de mise en cache, vous pouvez modifier la configuration de BranchCache afin d'arrêter la mise en cache automatique sur tous les partages.

Si BranchCache sur un partage SMB est ensuite désactivé après son activation, ONTAP arrête d'envoyer les

métadonnées au client qui demande. Client qui a besoin de données la récupère directement depuis le serveur de contenu (serveur CIFS sur la machine virtuelle de stockage (SVM)).

#### **Informations associées**

[Configuration de partages SMB compatibles avec BranchCache](#page-34-0)

#### <span id="page-51-0"></span>**Désactivez BranchCache sur un partage SMB unique**

Si vous ne souhaitez pas offrir de services de mise en cache sur certains partages qui proposaient déjà du contenu en cache, vous pouvez désactiver BranchCache sur un partage SMB existant.

## **Étape**

```
1. Saisissez la commande suivante : vserver cifs share properties remove -vserver
  vserver name -share-name share name -share-properties branchcache
```
La propriété de partage BranchCache est supprimée. Les autres propriétés de partage appliquées restent en vigueur.

#### **Exemple**

La commande suivante désactive BranchCache sur un partage SMB existant nommé « data2 » :

cluster1::> vserver cifs share show -vserver vs1 -share-name data2 Vserver: vs1 Share: data2 CIFS Server NetBIOS Name: VS1 Path: /data2 Share Properties: oplocks browsable changenotify attributecache branchcache Symlink Properties: - File Mode Creation Mask: - Directory Mode Creation Mask: - Share Comment: - Share ACL: Everyone / Full Control File Attribute Cache Lifetime: 10s Volume Name: - Offline Files: manual Vscan File-Operations Profile: standard cluster1::> vserver cifs share properties remove -vserver vs1 -share-name data2 -share-properties branchcache cluster1::> vserver cifs share show -vserver vs1 -share-name data2 Vserver: vs1 Share: data2 CIFS Server NetBIOS Name: VS1 Path: /data2 Share Properties: oplocks browsable changenotify attributecache Symlink Properties: - File Mode Creation Mask: - Directory Mode Creation Mask: - Share Comment: - Share ACL: Everyone / Full Control File Attribute Cache Lifetime: 10s Volume Name: - Offline Files: manual Vscan File-Operations Profile: standard

# **Arrêt de la mise en cache automatique sur tous les partages SMB**

Si votre configuration de BranchCache permet automatiquement la mise en cache de tous les partages SMB sur chaque serveur virtuel de stockage (SVM), vous pouvez modifier la configuration de BranchCache afin d'arrêter automatiquement la mise en cache du contenu pour tous les partages SMB.

# **Description de la tâche**

Pour arrêter la mise en cache automatique sur tous les partages SMB, il est possible de basculer le mode d'exploitation de BranchCache vers la mise en cache par partage.

# **Étapes**

- 1. Configurer BranchCache pour arrêter la mise en cache automatique sur tous les partages SMB : vserver cifs branchcache modify -vserver vserver name -operating-mode per-share
- 2. Vérifiez que la configuration de BranchCache est correcte : vserver cifs branchcache show -vserver vserver name

## **Exemple**

La commande suivante modifie la configuration de BranchCache sur le serveur de stockage virtuel (SVM, précédemment appelé vServer) vs1 pour arrêter la mise en cache automatique sur tous les partages SMB :

```
cluster1::> vserver cifs branchcache modify -vserver vs1 -operating-mode
per-share
cluster1::> vserver cifs branchcache show -vserver vs1
                                    Vserver: vs1
            Supported BranchCache Versions: enable_all
                        Path to Hash Store: /hash_data
            Maximum Size of the Hash Store: 20GB
Encryption Key Used to Secure the Hashes: -
        CIFS BranchCache Operating Modes: per share
```
# **Désactivation ou activation de BranchCache sur le SVM**

## **Que se passe-t-il lorsque vous désactivez ou réactivez BranchCache sur le serveur CIFS**

Si vous avez déjà configuré BranchCache, mais que vous ne souhaitez pas que les clients des succursales utilisent le contenu en cache, vous pouvez désactiver la mise en cache sur le serveur CIFS. Vous devez savoir ce qui se passe lorsque vous désactivez BranchCache.

Lorsque vous désactivez BranchCache, ONTAP ne calcule plus de hachages et n'envoie plus les métadonnées au client qui demande. Toutefois, l'accès aux fichiers n'est pas interrompu. Par la suite, lorsque des clients compatibles avec BranchCache demandent des informations de métadonnées pour le contenu auquel ils doivent accéder, ONTAP répond par une erreur définie par Microsoft, ce qui entraîne l'envoi d'une seconde demande par le client, demandant le contenu réel. En réponse à la demande de contenu, le serveur CIFS envoie le contenu réel stocké sur la machine virtuelle de stockage (SVM).

Une fois que BranchCache est désactivé sur le serveur CIFS, les partages SMB n'annoncent pas les fonctionnalités de BranchCache. Pour accéder aux données lors de nouvelles connexions SMB, les clients font des requêtes SMB en lecture standard.

Vous pouvez réactiver BranchCache sur le serveur CIFS à tout moment.

- Comme le magasin de hachage n'est pas supprimé lorsque vous désactivez BranchCache, ONTAP peut utiliser les hachages stockés pour répondre aux demandes de hachage après la réactivation de BranchCache, à condition que le hachage demandé soit toujours valide.
- Tout client qui a établi des connexions SMB vers des partages compatibles avec BranchCache au cours de la désactivation de BranchCache n'est pas pris en charge si BranchCache est ensuite réactivé.

En effet, ONTAP annonce la prise en charge de BranchCache pour un partage au moment de la configuration de la session SMB. Les clients qui ont établi des sessions vers des partages compatibles BranchCache alors que ce dernier était désactivé doivent se déconnecter et se reconnecter pour utiliser le contenu en cache pour ce partage.

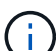

Si vous ne souhaitez pas enregistrer le magasin de hachage après avoir désactivé BranchCache sur un serveur CIFS, vous pouvez le supprimer manuellement. Si vous réactivez BranchCache, vous devez vous assurer que le répertoire du magasin de hachage existe. Une fois que BranchCache est activé à nouveau, les partages compatibles avec BranchCache publicité des fonctionnalités de BranchCache. ONTAP crée de nouvelles hachages lorsque de nouvelles demandes sont faites par des clients compatibles avec BranchCache.

# **Désactiver ou activer BranchCache**

Vous pouvez désactiver BranchCache sur le serveur virtuel de stockage (SVM) en changeant le mode d'exploitation BranchCache en disabled. Vous pouvez activer BranchCache à tout moment en modifiant le mode d'exploitation afin d'offrir soit des services de BranchCache par partage, soit automatiquement pour tous les partages.

# **Étapes**

1. Exécutez la commande appropriée :

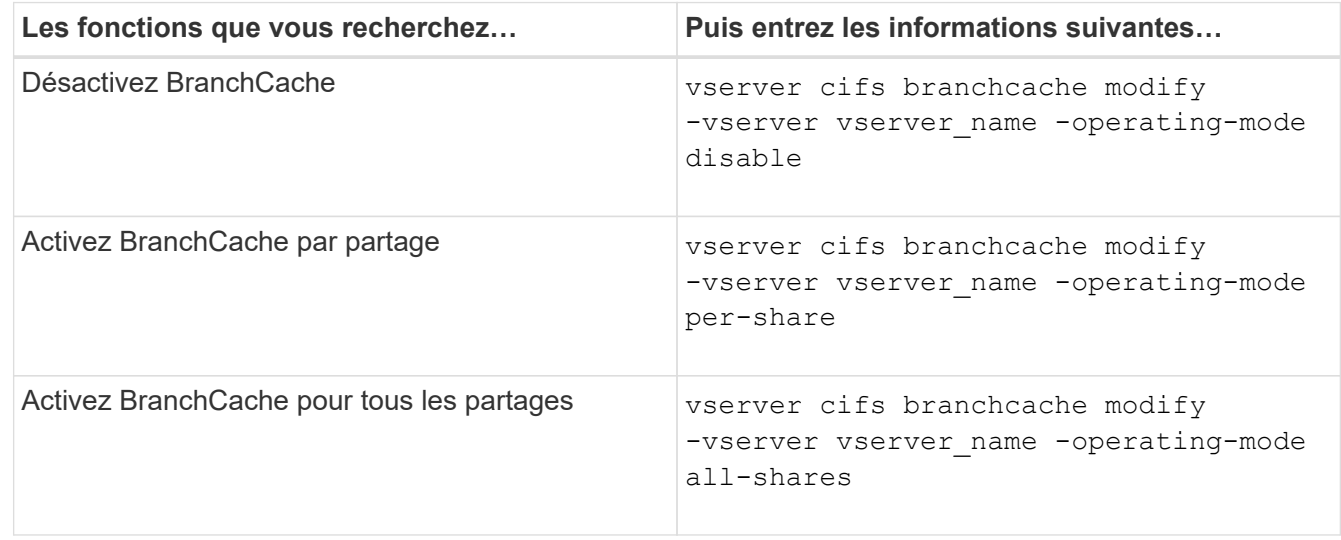

2. Vérifiez que le mode de fonctionnement de BranchCache est configuré avec le paramètre souhaité :

#### **Exemple**

L'exemple suivant désactive BranchCache sur le SVM vs1 :

```
cluster1::> vserver cifs branchcache modify -vserver vs1 -operating-mode
disable
cluster1::> vserver cifs branchcache show -vserver vs1
                                    Vserver: vs1
            Supported BranchCache Versions: enable_all
                        Path to Hash Store: /hash_data
            Maximum Size of the Hash Store: 20GB
Encryption Key Used to Secure the Hashes: -
          CIFS BranchCache Operating Modes: disable
```
# **Supprimez la configuration de BranchCache sur les SVM**

#### **Que se passe-t-il lorsque vous supprimez la configuration de BranchCache**

Si vous avez déjà configuré BranchCache, mais que vous ne souhaitez pas que le serveur de stockage virtuel (SVM) puisse continuer à fournir du contenu en cache, vous pouvez supprimer la configuration de BranchCache sur le serveur CIFS. Vous devez connaître ce qui se passe lorsque vous supprimez la configuration.

Lorsque vous supprimez la configuration, ONTAP supprime du cluster les informations de configuration du SVM et arrête le service de BranchCache. Vous pouvez choisir si ONTAP doit supprimer le magasin de hachage sur la SVM.

La suppression de la configuration de BranchCache n'interrompt pas l'accès des clients compatibles avec BranchCache. Par la suite, lorsque les clients compatibles avec BranchCache demandent des informations de métadonnées sur les connexions SMB existantes pour du contenu déjà mis en cache, ONTAP répond par une erreur définie par Microsoft, ce qui entraîne l'envoi par le client d'une seconde demande, demandant le contenu réel. En réponse à la demande de contenu, le serveur CIFS envoie le contenu réel stocké sur le SVM

Une fois la configuration de BranchCache supprimée, les partages SMB n'annoncent pas les fonctionnalités de BranchCache. Pour accéder au contenu qui n'avait pas encore été mis en cache par de nouvelles connexions SMB, les clients effectuent des requêtes SMB en lecture standard.

#### <span id="page-55-0"></span>**Supprimez la configuration de BranchCache**

La commande que vous utilisez pour supprimer le service de BranchCache sur le serveur de stockage virtuel (SVM) diffère selon que vous souhaitez supprimer ou conserver des hachages existants.

## **Étape**

1. Exécutez la commande appropriée :

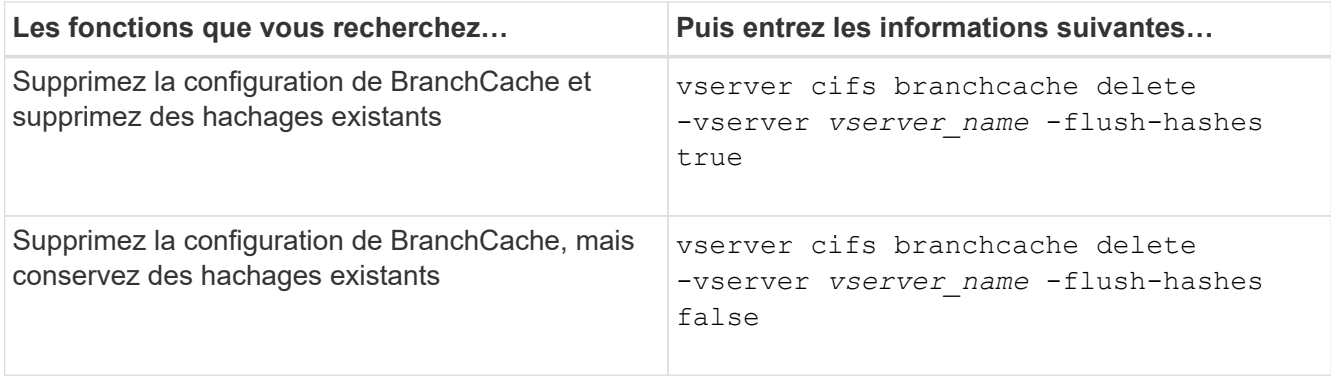

## **Exemple**

L'exemple suivant supprime la configuration de BranchCache sur le SVM vs1 et supprime toutes les hachages existants :

```
cluster1::> vserver cifs branchcache delete -vserver vs1 -flush-hashes
true
```
# **Utilisation de BranchCache lors du rétablissement**

Il est important de comprendre ce qui se passe lorsque vous restaurez ONTAP vers une version qui ne prend pas en charge BranchCache.

• Lorsque vous restaurez vers une version d'ONTAP qui ne prend pas en charge BranchCache, les partages SMB n'publient pas de fonctionnalités de BranchCache pour les clients compatibles avec BranchCache. Ainsi, les clients ne demandent pas d'informations de hachage.

À la place, ils demandent le véritable contenu à l'aide de demandes de lecture SMB normales. En réponse à la demande de contenu, le serveur SMB envoie le contenu réel qui est stocké sur la machine virtuelle de stockage (SVM).

• Lorsqu'un nœud qui héberge un magasin de hachage est rétabli dans une version qui ne prend pas en charge BranchCache, l'administrateur du stockage doit restaurer manuellement la configuration de BranchCache à l'aide d'une commande imprimée pendant la restauration.

Cette commande supprime la configuration de BranchCache et des hachages.

Une fois la restauration terminée, l'administrateur du stockage peut supprimer manuellement le répertoire qui contient le magasin de hachage si nécessaire.

#### **Informations associées**

[Suppression de la configuration de BranchCache sur les SVM](#page-55-0)

# **Améliorez les performances de la copie à distance Microsoft**

# <span id="page-57-0"></span>**Améliorer les performances de copie à distance Microsoft**

Microsoft Offloaded Data Transfer (ODX), également appelé *copy Offload*, permet le transfert direct de données au sein d'un périphérique de stockage compatible ou entre ces périphériques, sans transférer les données via l'ordinateur hôte.

ONTAP prend en charge ODX à la fois pour les protocoles SMB et SAN. La source peut être un serveur CIFS ou une LUN et la destination peut être un serveur CIFS ou une LUN.

Dans les transferts de fichiers non ODX, les données sont lues à partir de la source et transférées sur le réseau vers l'ordinateur client. L'ordinateur client transfère les données via le réseau vers la destination. En résumé, l'ordinateur client lit les données à partir de la source et les écrit vers la destination. Grâce aux transferts de fichiers ODX, les données sont copiées directement de la source vers la destination.

Les copies déchargées d'ODX étant effectuées directement entre le stockage source et le stockage de destination, les performances sont considérablement améliorées. Les avantages obtenus en termes de performances comprennent l'accélération du délai de copie entre la source et la destination, la réduction de l'utilisation des ressources (CPU, mémoire) sur le client et la réduction de l'utilisation de la bande passante E/S du réseau.

Dans les environnements SMB, cette fonctionnalité n'est disponible que lorsque le client et le serveur de stockage prennent en charge SMB 3.0 et la fonctionnalité ODX. Dans les environnements SAN, cette fonctionnalité n'est disponible que lorsque le client et le serveur de stockage prennent en charge la fonctionnalité ODX. Les ordinateurs clients qui prennent en charge ODX et où ODX est activé automatiquement et de manière transparente utilisent le transfert de fichiers déchargées lors du déplacement ou de la copie des fichiers. ODX est utilisé par glisser-déposer des fichiers via l'Explorateur Windows ou utiliser des commandes de copie de fichier en ligne de commande, ou bien si une application client génère des demandes de copie de fichiers.

## **Informations associées**

[Amélioration des temps de réponse client en fournissant des référencements de nœuds automatiques SMB](#page-63-0) [avec Auto Location](#page-63-0)

["Configuration SMB pour Microsoft Hyper-V et SQL Server"](https://docs.netapp.com/fr-fr/ontap/smb-hyper-v-sql/index.html)

# **Fonctionnement d'ODX**

L'allègement de la charge de copies (ODX) utilise un mécanisme basé sur des jetons pour la lecture et l'écriture des données dans et entre des serveurs CIFS compatibles avec ODX. Au lieu d'acheminer les données via l'hôte, le serveur CIFS envoie un petit jeton qui représente les données au client. Le client ODX présente ce token au serveur de destination, qui peut ensuite transférer les données représentées par ce token de la source vers la destination.

Lorsqu'un client ODX apprend que le serveur CIFS prend en charge ODX, il ouvre le fichier source et demande un jeton au serveur CIFS. Après l'ouverture du fichier de destination, le client utilise le jeton pour demander au serveur de copier les données directement de la source vers la destination.

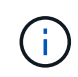

La source et la destination peuvent se trouver sur le même SVM (Storage Virtual machine) ou sur différents SVM, selon le cadre de l'opération de copie.

Ce token sert de représentation des données à un point dans le temps. Par exemple, lorsque vous copiez des

données entre des emplacements de stockage, un token représentant un segment de données est renvoyé au client requérant, que le client copie vers la destination, ce qui élimine la nécessité de copier les données sousjacentes via le client.

ONTAP prend en charge les jetons représentant 8 Mo de données. Des copies ODX de plus de 8 Mo sont effectuées à l'aide de plusieurs jetons, chaque jeton représentant 8 Mo de données.

La figure suivante décrit les étapes du processus de copie d'ODX :

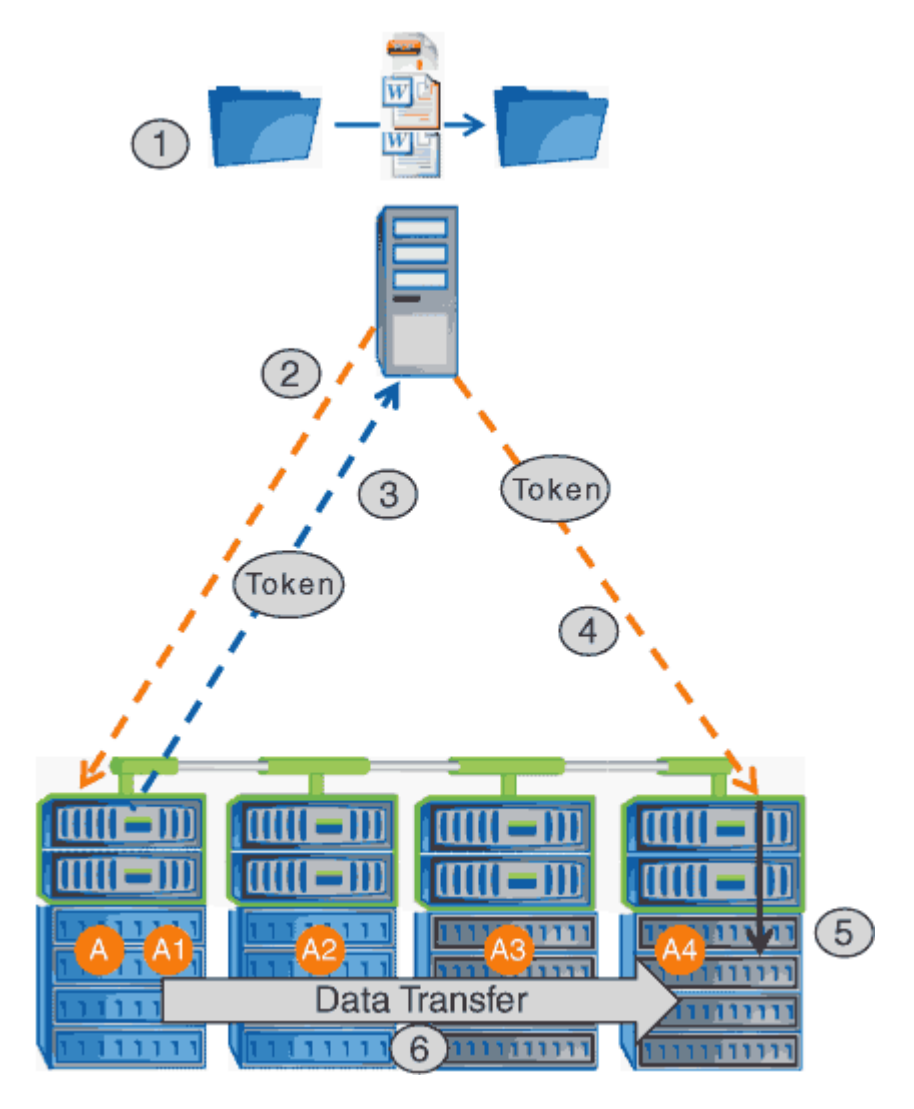

- 1. Un utilisateur copie ou déplace un fichier à l'aide de l'Explorateur Windows, d'une interface de ligne de commande ou dans le cadre d'une migration d'un serveur virtuel, ou une application crée des copies ou des déplacements de fichiers.
- 2. Le client compatible ODX convertit automatiquement cette demande de transfert en requête d'ODX.

La demande ODX envoyée au serveur CIFS contient une demande de jeton.

- 3. Si ODX est activé sur le serveur CIFS et que la connexion est via SMB 3.0, le serveur CIFS génère un jeton, qui est une représentation logique des données sur la source.
- 4. Le client reçoit un jeton représentant les données et l'envoie avec la demande d'écriture au serveur CIFS de destination.

Il s'agit des seules données copiées sur le réseau de la source vers le client, puis du client vers la destination.

- 5. Ce jeton est fourni au sous-système de stockage.
- 6. La SVM effectue en interne la copie ou déplacement.

Si le fichier copié ou déplacé dépasse 8 Mo, plusieurs jetons sont nécessaires pour effectuer la copie. Les étapes 2 à 6 ont été effectuées selon les besoins pour compléter la copie.

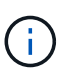

En cas de défaillance de la copie ODX déchargée, l'opération de copie ou de déplacement retourne aux lectures et écritures traditionnelles de la copie ou du déplacement. De même, si le serveur CIFS de destination ne prend pas en charge ODX ou ODX est désactivé, l'opération de copie ou de déplacement retourne aux opérations classiques de lecture et d'écriture pour la copie ou de déplacement.

# **Conditions requises pour l'utilisation d'ODX**

Avant de pouvoir utiliser ODX pour la réduction des déchargements de copies avec votre machine virtuelle de stockage (SVM), vous devez prendre en compte certaines exigences.

## **Configuration requise pour la version ONTAP**

Les versions d'ONTAP prennent en charge ODX pour la réduction des copies.

#### **Conditions requises pour la version SMB**

- ONTAP prend en charge ODX avec SMB 3.0 et versions ultérieures.
- SMB 3.0 doit être activé sur le serveur CIFS pour que ODX puisse être activé :
	- L'activation d'ODX active également SMB 3.0, si elle n'est pas déjà activée.
	- La désactivation de SMB 3.0 désactive également ODX.

#### **Configuration requise pour le serveur et le client Windows**

Avant de pouvoir utiliser ODX pour la réduction des tâches de copie, le client Windows doit prendre en charge cette fonctionnalité.

Le ["Matrice d'interopérabilité NetApp"](https://mysupport.netapp.com/matrix)Contient les informations les plus récentes sur les clients Windows pris en charge.

#### **Besoins en termes de volume**

- Les volumes source doivent être d'au moins 1.25 Go.
- Si vous utilisez des volumes compressés, le type de compression doit être adaptatif et seule la taille de groupe de compression de 8 Ko est prise en charge.

Le type de compression secondaire n'est pas pris en charge.

# **Instructions d'utilisation d'ODX**

Avant de pouvoir utiliser ODX pour l'allègement de la charge des copies, vous devez prendre connaissance des instructions. Par exemple, vous devez connaître les types de volumes que vous pouvez utiliser ODX, et connaître les considérations d'ODX au sein du cluster et entre clusters.

#### **Règles relatives aux volumes**

- ODX ne peut pas être utilisé pour l'allègement de la charge des copies avec les configurations de volume suivantes :
	- La taille du volume source est inférieure à 1.25 Go

La taille du volume doit être supérieure ou égale à 1.25 Go pour utiliser ODX.

◦ Volumes en lecture seule

ODX n'est pas utilisé pour les fichiers et les dossiers résidant dans des miroirs de partage de charge ou dans des volumes de destination SnapMirror ou SnapVault.

- Si le volume source n'est pas dédupliqué
- Les copies ODX sont prises en charge uniquement pour les copies intra-cluster.

Vous ne pouvez pas utiliser ODX pour copier des fichiers ou des dossiers vers un volume d'un autre cluster.

#### **Autres lignes directrices**

• Dans les environnements SMB, pour utiliser ODX pour l'allègement de la charge des copies, les fichiers doivent être d'une taille supérieure ou égale à 256 Ko.

Les fichiers plus petits sont transférés à l'aide d'une opération de copie traditionnelle.

• La fonctionnalité de déchargement des copies d'ODX utilise la déduplication dans le cadre du processus de copie.

Si vous ne souhaitez pas que la déduplication s'exécute sur les volumes SVM lors de la copie ou du déplacement de données, vous devez désactiver la décharge des copies ODX sur ce SVM.

• L'application qui effectue le transfert de données doit être écrite pour prendre en charge ODX.

Les opérations applicatives prenant en charge ODX sont les suivantes :

- Les opérations de gestion Hyper-V, telles que la création et la conversion de disques durs virtuels (VHD), la gestion des copies Snapshot et la copie de fichiers entre les machines virtuelles
- Opérations de l'Explorateur Windows
- Commandes de copie Windows PowerShell
- Commandes de copie de l'invite de commande Windows

Robocopy à l'invite de commandes Windows prend en charge ODX.

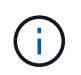

Les applications doivent être exécutées sur des serveurs Windows ou des clients prenant en charge ODX.

#### +

Pour plus d'informations sur les applications ODX prises en charge sur les serveurs et clients Windows,

consultez la bibliothèque Microsoft TechNet.

#### **Informations associées**

["Bibliothèque Microsoft TechNet : technet.microsoft.com/en-us/library/"](http://technet.microsoft.com/en-us/library/)

# **Cas d'utilisation d'ODX**

Vous devez tenir compte des cas d'utilisation d'ODX sur des SVM afin de pouvoir déterminer dans quelles circonstances ODX vous fournit des avantages en matière de performances.

Par défaut, les serveurs et clients Windows qui prennent en charge ODX utilisent la fonction d'allègement de la charge des copies pour copier des données sur des serveurs distants. Si le serveur ou le client Windows ne prend pas en charge ODX, ou si l'allègement de la charge des copies ODX échoue à tout moment, l'opération de copie ou de déplacement retourne aux lectures et écritures classiques pour la copie ou le déplacement.

Les cas d'utilisation suivants prennent en charge l'utilisation de copies et de déplacements d'ODX :

• Intra-volume

Les fichiers ou LUN source et de destination se trouvent dans le même volume.

• Inter-volume, même nœud, même SVM

Les fichiers ou LUN source et de destination se trouvent sur des volumes différents situés sur le même nœud. Les données sont détenues par le même SVM.

• Inter-volumes, nœuds différents, même SVM

Les fichiers ou LUN source et de destination se trouvent sur des volumes différents situés sur des nœuds différents. Les données sont détenues par le même SVM.

• Inter-SVM, même nœud

Les fichiers source et de destination ou les LUN se trouvent sur des volumes différents situés sur le même nœud. Les données sont détenues par différents SVM.

• Inter-SVM, nœuds différents

Les fichiers ou LUN source et de destination se trouvent sur des volumes différents situés sur des nœuds différents. Les données sont détenues par différents SVM.

• Inter-cluster

Les LUN source et de destination se trouvent sur des volumes différents, sur différents nœuds, sur l'ensemble des clusters. Ceci n'est pris en charge que pour SAN et ne fonctionne pas pour CIFS.

Il existe d'autres cas d'utilisation spéciaux :

• Dans l'implémentation de ONTAP ODX, vous pouvez utiliser ODX pour copier des fichiers entre des partages SMB et des disques virtuels connectés FC ou iSCSI.

Vous pouvez utiliser Windows Explorer, l'interface de ligne de commande Windows ou PowerShell, Hyper-V ou d'autres applications prenant en charge ODX pour copier ou déplacer des fichiers de manière

transparente à l'aide de l'allègement de la charge des copies ODX entre les partages SMB et les LUN connectés, à condition que les partages SMB et les LUN soient sur le même cluster.

- Hyper-V fournit des cas d'utilisation supplémentaires pour la décharge de copies ODX :
	- Vous pouvez utiliser le pass-through ODX qui décharge les copies et Hyper-V pour copier des données dans ou sur des fichiers de disque dur virtuel (VHD), ou pour copier des données entre les partages SMB mappés et les LUN iSCSI connectés au sein du même cluster.

Ainsi, des copies des systèmes d'exploitation invités peuvent être transmis au stockage sous-jacent.

- Lors de la création de VHD de taille fixe, ODX permet d'initialiser le disque avec des zéros, à l'aide d'un jeton bien connu mis à zéro.
- L'allègement de la charge des copies d'ODX est utilisé pour la migration du stockage de machines virtuelles si le stockage source et cible est situé sur le même cluster.

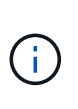

Pour tirer parti des cas d'utilisation liés au délestage des copies ODX par Hyper-V, le système d'exploitation invité doit prendre en charge ODX. Les disques du système d'exploitation invité doivent être des disques SCSI pris en charge par le stockage (SMB ou SAN) prenant en charge ODX. Les disques IDE du système d'exploitation invité ne prennent pas en charge le pass-through ODX.

# **Activer ou désactiver ODX**

Vous pouvez activer ou désactiver ODX sur des SVM. Par défaut, est d'activer la prise en charge de l'allègement de la charge des copies (ODX) si SMB 3.0 est également activé.

#### **Avant de commencer**

SMB 3.0 doit être activé.

## **Description de la tâche**

Si vous désactivez SMB 3.0, ONTAP désactive également SMB ODX. Si vous réactivez SMB 3.0, vous devez réactiver manuellement SMB ODX.

#### **Étapes**

- 1. Définissez le niveau de privilège sur avancé : set -privilege advanced
- 2. Effectuez l'une des opérations suivantes :

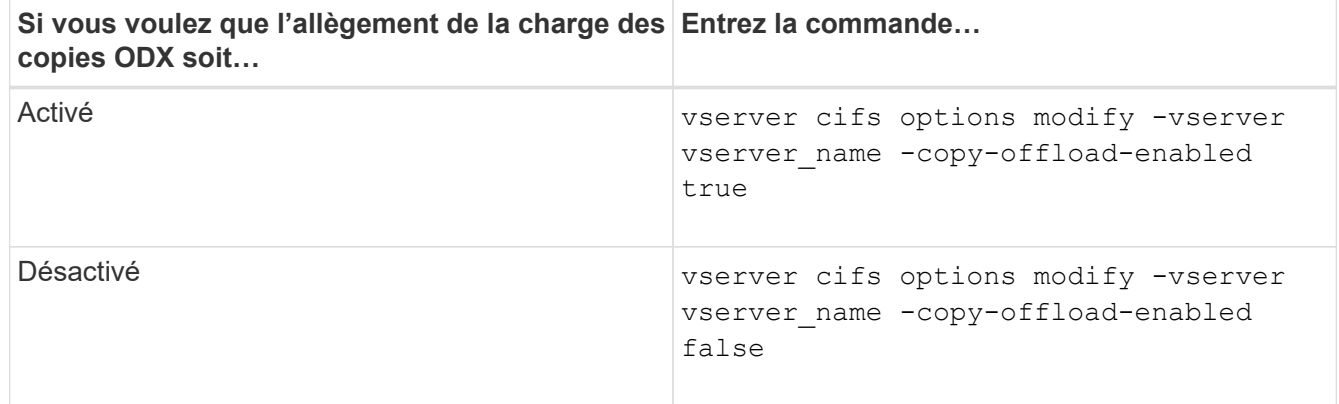

3. Retour au niveau de privilège admin : set -privilege admin

#### **Exemple**

L'exemple suivant active la décharge de la copie ODX sur le SVM vs1 :

```
cluster1::> set -privilege advanced
Warning: These advanced commands are potentially dangerous; use them
only when directed to do so by technical support personnel.
Do you wish to continue? (y or n): y
cluster1::*> vserver cifs options modify -vserver vs1 -copy-offload
-enabled true
cluster1::*> set -privilege admin
```
#### **Informations associées**

[Options de serveur SMB disponibles](https://docs.netapp.com/fr-fr/ontap/smb-admin/server-options-reference.html)

# **Améliorer le temps de réponse des clients en fournissant des référencements de nœuds automatiques SMB avec Auto Location**

<span id="page-63-0"></span>**Améliorer le temps de réponse des clients en fournissant des référencements de nœuds automatiques SMB avec vue d'ensemble de l'emplacement automatique**

Auto Location utilise les référencements automatiques des nœuds SMB pour augmenter les performances des clients SMB sur les machines virtuelles de stockage (SVM). Les référencements automatiques du nœud reconnectent automatiquement le client demandeur à une LIF sur le SVM du nœud qui héberge le volume dans lequel résident les données, ce qui peut améliorer les temps de réponse du client.

Lorsqu'un client SMB se connecte à un partage SMB hébergé sur le SVM, il peut se connecter à l'aide d'une LIF qui se trouve sur un nœud qui ne possède pas les données demandées. Le nœud auquel le client est connecté accède aux données détenues par un autre nœud via le réseau de cluster. Le client peut bénéficier de temps de réponse plus rapides si la connexion SMB utilise une LIF située sur le nœud contenant les données demandées :

• ONTAP fournit cette fonctionnalité à l'aide des référencements Microsoft DFS pour informer les clients SMB qu'un fichier ou dossier demandé dans l'espace de noms est hébergé quelque part.

Un nœud fait une recommandation lorsqu'il détermine qu'il existe une LIF de SVM sur le nœud qui contient les données.

- Les référencements de nœuds automatiques sont pris en charge pour les adresses IP LIF IPv4 et IPv6.
- Les renvois sont effectués en fonction de l'emplacement de la racine du partage auquel le client est connecté.
- Le renvoi se produit pendant la négociation avec les PME.

Le renvoi est effectué avant l'établissement de la connexion. Après que ONTAP désigne le client SMB au

nœud cible, la connexion est établie et le client accède aux données via le chemin LIF référencé à partir de ce point. Les clients accèdent ainsi plus rapidement aux données et évitent toute communication supplémentaire avec le cluster.

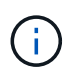

Si un partage couvre plusieurs points de jonction et que certaines des jonctions sont vers les volumes contenus sur les autres nœuds, les données du partage sont réparties sur plusieurs nœuds. Étant donné que ONTAP fournit des référencements locaux à la racine du partage, ONTAP doit utiliser le réseau cluster pour récupérer les données contenues dans ces volumes non locaux. Avec ce type d'architecture de namespace, les référencements automatiques des nœuds ne peuvent pas être significatifs pour les performances.

Si le nœud qui héberge les données ne dispose pas de LIF disponible, ONTAP établit la connexion en utilisant la LIF choisie par le client. Une fois qu'un fichier est ouvert par un client SMB, il continue à accéder au fichier via la même connexion référencée.

Si, pour une raison quelconque, le serveur CIFS ne peut pas faire de recommandation, le service SMB ne subit aucune perturbation. La connexion SMB est établie comme si les référencements de nœuds automatiques n'étaient pas activés.

#### **Informations associées**

[Amélioration des performances de la copie à distance Microsoft](#page-57-0)

# **Exigences et directives pour l'utilisation de référencements de nœuds automatiques**

Avant de pouvoir utiliser les référencements de nœud automatiques SMB, également appelés *autolocalisation*, vous devez connaître certaines exigences, y compris les versions de ONTAP qui prennent en charge la fonctionnalité. Vous devez également connaître les versions du protocole SMB prises en charge et d'autres directives spéciales.

## **Version ONTAP et conditions requises pour les licences**

- Tous les nœuds du cluster doivent exécuter une version de ONTAP qui prend en charge les référencements de nœuds automatiques.
- Les Widelinks doivent être activés sur un partage SMB pour utiliser l'autolocalisation.
- CIFS doit être sous licence et un serveur SMB doit exister sur les SVM. La licence SMB est incluse avec ["ONTAP One".](https://docs.netapp.com/us-en/ontap/system-admin/manage-licenses-concept.html#licenses-included-with-ontap-one) Si vous n'avez pas ONTAP One et que la licence n'est pas installée, contactez votre ingénieur commercial.

## **Version requise du protocole SMB**

• Pour les SVM, ONTAP prend en charge les référencements de nœuds automatiques sur toutes les versions de SMB.

#### **Exigences des clients PME**

Tous les clients Microsoft pris en charge par ONTAP prennent en charge les référencements automatiques des nœuds SMB.

La matrice d'interopérabilité contient les dernières informations sur les clients Windows pris en charge par

## ["Matrice d'interopérabilité NetApp"](http://mysupport.netapp.com/matrix)

#### **Configuration requise pour Data LIF**

Si vous souhaitez utiliser une LIF de données comme référence potentielle pour les clients SMB, vous devez créer des LIF de données avec NFS et CIFS activés.

Les référencements de nœuds automatiques peuvent ne fonctionner que si le nœud cible contient des LIFs de données qui sont activées uniquement pour le protocole NFS ou uniquement pour le protocole SMB.

Si cette exigence n'est pas respectée, l'accès aux données n'est pas affecté. Le client SMB mappe le partage à l'aide de la LIF d'origine que le client a utilisée pour se connecter à la SVM.

#### **Exigences d'authentification NTLM lors de la connexion SMB référencée**

L'authentification NTLM doit être autorisée sur le domaine contenant le serveur CIFS et sur les domaines contenant des clients qui souhaitent utiliser des référencements de nœud automatiques.

Lors d'une recommandation, le serveur SMB renvoie une adresse IP au client Windows. Étant donné que l'authentification NTLM est utilisée lors de la connexion à l'aide d'une adresse IP, l'authentification Kerberos n'est pas réalisée pour les connexions mentionnées.

Cela se produit car le client Windows ne peut pas créer le nom principal de service utilisé par Kerberos (qui est de la forme service/NetBIOS name et service/FQDN), ce qui signifie que le client ne peut pas demander un ticket Kerberos au service.

#### **Instructions pour l'utilisation de renvois de nœuds automatiques avec la fonction home Directory**

Lorsque les partages sont configurés avec la propriété de partage de répertoire personnel activée, il peut y avoir un ou plusieurs chemins de recherche de répertoire racine configurés pour une configuration de répertoire personnel. Les chemins de recherche peuvent pointer vers les volumes contenus dans chaque nœud contenant des volumes du SVM. Les clients reçoivent une recommandation et, si une LIF de données locale active est disponible, connectez-vous via une LIF référencée qui est locale au home Directory de l'utilisateur.

Il existe des directives lorsque les clients SMB 1.0 accèdent aux home directories dynamiques avec l'activation automatique des référencements de nœuds. En effet, les clients SMB 1.0 nécessitent le renvoi automatique de nœud avant d'avoir été authentifiés, c'est-à-dire avant que le serveur SMB ait le nom de l'utilisateur. Cependant, l'accès au répertoire local SMB fonctionne correctement pour les clients SMB 1.0 si les instructions suivantes sont vraies :

- Les répertoires locaux SMB sont configurés pour utiliser des noms simples, tels que "%W" (nom d'utilisateur Windows) ou "%u" (nom d'utilisateur UNIX mappé), et non des noms de style de nom de domaine, tels que "`%d\%W `" (nom-domaine\nom-utilisateur).
- Lors de la création de partages de répertoires locaux CIFS, les noms de partages de répertoire racine CIFS sont configurés avec des variables ("`%W'" ou "`%u'"), et non avec des noms statiques, tels que ""HOME"".

Pour les clients SMB 2.x et SMB 3.0, il n'y a pas de directives spéciales lors de l'accès aux répertoires locaux en utilisant des référencements de nœuds automatiques.

#### **Instructions relatives à la désactivation des référencements de nœuds automatiques sur les serveurs CIFS avec les connexions existantes désignées**

Si vous désactivez les référencements de nœuds automatiques après l'activation de l'option, les clients actuellement connectés à une LIF référencée conservent la connexion référencée. Étant donné que ONTAP utilise les référencements DFS comme mécanisme pour les référencements automatiques des nœuds SMB, les clients peuvent même se reconnecter au LIF référencé après que vous avez désactivé l'option jusqu'à ce que le renvoi DFS mis en cache du client pour les connexions mentionnées soit trop court. Cela est vrai même dans le cas d'une restauration vers une version de ONTAP qui ne prend pas en charge les référencements de nœuds automatiques. Les clients continuent d'utiliser les référencements jusqu'à ce que la référence DFS soit hors du cache du client.

La géolocalisation automatique utilise les référencements automatiques des nœuds SMB pour augmenter les performances des clients SMB en orientant les clients vers la LIF sur le nœud qui possède le volume de données d'un SVM. Lorsqu'un client SMB se connecte à un partage SMB hébergé sur un SVM, il peut se connecter à l'aide d'une LIF sur un nœud qui ne détient pas les données demandées et utilise un réseau d'interconnexion de cluster pour récupérer les données. Le client peut bénéficier de temps de réponse plus rapides si la connexion SMB utilise une LIF située sur le nœud contenant les données demandées.

ONTAP fournit cette fonctionnalité à l'aide des référencements DFS (système de fichiers distribués Microsoft) pour informer les clients SMB qu'un fichier ou dossier demandé dans l'espace de noms est hébergé quelque part. Un nœud fait une recommandation lorsqu'il détermine qu'il existe une LIF de SVM sur le nœud qui contient les données. Les renvois sont effectués en fonction de l'emplacement de la racine du partage auquel le client est connecté.

Le renvoi se produit pendant la négociation avec les PME. Le renvoi est effectué avant l'établissement de la connexion. Après que ONTAP désigne le client SMB au nœud cible, la connexion est établie et le client accède aux données via le chemin LIF référencé à partir de ce point. Les clients accèdent ainsi plus rapidement aux données et évitent toute communication supplémentaire avec le cluster.

#### **Instructions pour l'utilisation de renvois de nœuds automatiques avec des clients Mac OS**

Les clients Mac OS X ne prennent pas en charge les renvois de nœuds automatiques SMB, même si le système d'exploitation Mac prend en charge le système de fichiers distribué (DFS, Distributed File System) de Microsoft. Les clients Windows effectuent une demande de recommandation DFS avant de se connecter à un partage SMB. ONTAP fournit une référence à une LIF de données située sur le même nœud qui héberge les données requises, ce qui entraîne une amélioration des temps de réponse du client. Bien que le système d'exploitation Mac prend en charge DFS, les clients Mac OS ne se comportent pas exactement comme les clients Windows dans cette zone.

## **Informations associées**

[Comment ONTAP rend possible les répertoires locaux dynamiques](#page-2-0)

#### ["Gestion du réseau"](https://docs.netapp.com/fr-fr/ontap/networking/networking_reference.html)

["Matrice d'interopérabilité NetApp"](https://mysupport.netapp.com/NOW/products/interoperability)

# **Prise en charge des référencements automatiques des nœuds SMB**

Avant d'activer les référencements automatiques des nœuds SMB, sachez que certaines fonctionnalités ONTAP ne prennent pas en charge les référencements.

• Les types de volumes suivants ne prennent pas en charge les référencements automatiques des nœuds SMB :

- Membres en lecture seule d'un miroir de partage de charge
- Volume de destination d'un miroir de protection des données
- Les référencements des nœuds ne bougent pas parallèlement à un déplacement LIF.

Lorsqu'un client utilise une connexion référencée sur une connexion SMB 2.x ou SMB 3.0 et qu'une LIF de données se déplace sans interruption, le client continue d'utiliser la même connexion référencée, même si la LIF n'est plus locale des données.

• Les référencements de nœuds ne se déplacent pas parallèlement à un déplacement des volumes.

Lorsqu'un client utilise une connexion référencée sur une connexion SMB et qu'un déplacement de volume se produit, le client continue à utiliser la même connexion référencée, même si le volume n'est plus situé sur le même nœud que la LIF de données.

# **Activez ou désactivez les référencements automatiques des nœuds SMB**

Vous pouvez activer les référencements automatiques des nœuds SMB pour augmenter les performances d'accès des clients SMB. Vous pouvez désactiver les référencements automatiques des nœuds si vous ne souhaitez pas que ONTAP fait des référencements aux clients SMB.

#### **Avant de commencer**

Un serveur CIFS doit être configuré et exécuté sur la machine virtuelle de stockage (SVM).

#### **Description de la tâche**

La fonctionnalité de référencements automatiques des nœuds SMB est désactivée par défaut. Vous pouvez activer ou désactiver cette fonctionnalité sur chaque SVM si nécessaire.

Cette option est disponible au niveau de privilège avancé.

#### **Étapes**

- 1. Définissez le niveau de privilège sur avancé : set -privilege advanced
- 2. Activez ou désactivez les référencements automatiques des nœuds SMB si nécessaire :

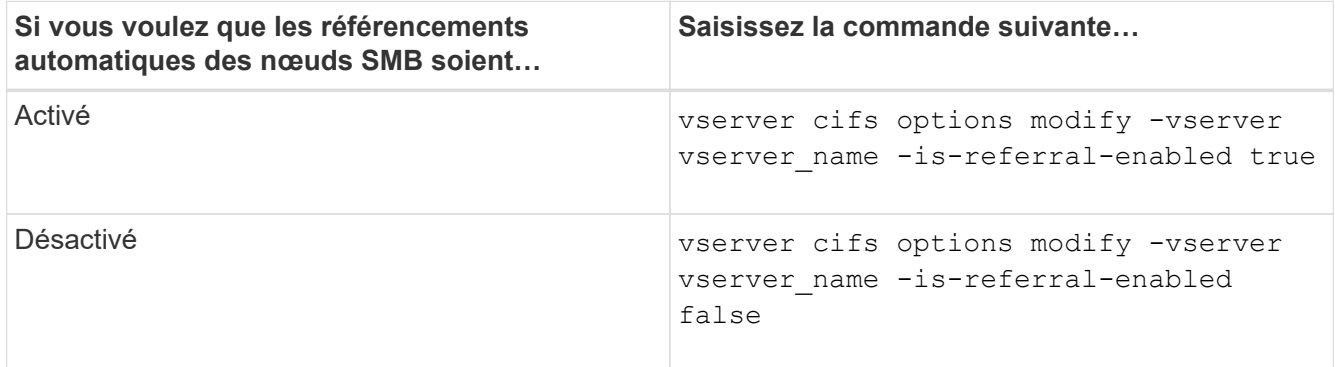

Le paramètre d'option prend effet pour les nouvelles sessions SMB. Les clients ayant une connexion existante ne peuvent utiliser la référence de nœud que lorsque leur délai d'expiration de cache existant expire.

3. Basculer vers le niveau de privilège admin : set -privilege admin

# **Utilisez les statistiques pour surveiller l'activité de renvoi automatique des nœuds**

Pour déterminer le nombre de connexions SMB mentionnées, vous pouvez surveiller l'activité de renvoi automatique des nœuds à l'aide du statistics commande. En surveillant les référencements, vous pouvez déterminer dans quelle mesure les référencements automatiques localise des connexions sur des nœuds hébergeant les partages et si vous devez redistribuer vos LIFs de données pour fournir un meilleur accès local aux partages sur le serveur CIFS.

## **Description de la tâche**

Le cifs Objet fournit plusieurs compteurs au niveau de privilèges avancés qui sont utiles lors du suivi des référencements automatiques des nœuds SMB :

• node referral issued

Nombre de clients ayant été aiguillage vers le nœud racine du partage après que le client ait connecté via une LIF hébergée par un nœud différent du nœud racine du partage.

• node\_referral\_local

Nombre de clients connectés via une LIF hébergée par le même nœud qui héberge la racine du partage. L'accès local offre généralement des performances optimales.

\* node referral not possible

Nombre de clients qui n'ont pas été aiguillage vers le nœud hébergeant la racine du partage après connexion à une LIF hébergée par un nœud différent du nœud racine du partage. En effet, une LIF de données actives pour le nœud racine du partage n'a pas été trouvée.

• node\_referral\_remote

Nombre de clients connectés via une LIF hébergée par un nœud différent du nœud qui héberge la racine du partage. L'accès à distance peut affecter les performances.

Vous pouvez surveiller les statistiques de référence automatique des nœuds sur votre SVM en collectant et en affichant les données d'une période donnée (échantillon). Vous pouvez afficher les données de l'échantillon si vous n'arrêtez pas la collecte de données. L'arrêt de la collecte de données vous donne un échantillon fixe. L'option ne pas arrêter la collecte de données vous permet d'obtenir des données mises à jour que vous pouvez utiliser pour comparer à des requêtes précédentes. La comparaison peut vous aider à identifier les tendances en matière de performances.

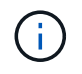

Pour évaluer et utiliser les informations que vous recueillez à partir du statistics command, vous devez comprendre la distribution des clients dans vos environnements.

#### **Étapes**

- 1. Définissez le niveau de privilège sur avancé : set -privilege advanced
- 2. Afficher les statistiques de référence de nœud automatique à l'aide du statistics commande.

Cet exemple affiche les statistiques d'aiguillage automatique des nœuds en recueillant et en visualisant les données d'une période d'échantillonnage :

a. Lancez la collection : statistics start -object cifs -instance vs1 -sample-id sample1

Statistics collection is being started for Sample-id: sample1

- b. Attendez que le délai de collecte souhaité s'écoule.
- c. Arrêter la collection : statistics stop -sample-id sample1

```
Statistics collection is being stopped for Sample-id: sample1
```
d. Afficher les statistiques de référence automatique des nœuds : statistics show -sample-id sample1 -counter **node**

```
Object: cifs
Instance: vs1
Start-time: 2/4/2013 19:27:02
End-time: 2/4/2013 19:30:11
Cluster: cluster1
Counter Value
     ----------------------------- ---------------------------
   node name node name node name node name node name node name node name node name name name name name name name n
     node_referral_issued 0
   node referral local 1000 mode of 200 mode referral 1node referral not possible 2 2
   node referral remote 2 2
     ...
   node_name node2
   node_referral_issued 2
   node referral local 1 and 1 and 1 and 1 and 1 and 1 and 1 and 1 and 1 and 1 and 1 and 1 and 1 and 1 and 1 and 1
     node_referral_not_possible 0
   node referral remote 2
     ...
```
Le résultat affiche des compteurs pour tous les nœuds participant au SVM vs1. Pour plus de clarté, seuls les champs de sortie liés aux statistiques de renvoi automatique de nœud sont fournis dans l'exemple.

3. Retour au niveau de privilège admin : set -privilege admin

#### **Informations associées**

["Configuration du contrôle des performances"](https://docs.netapp.com/fr-fr/ontap/performance-config/index.html)

# **Surveiller les informations de renvoi automatique de nœud SMB côté client à l'aide d'un client Windows**

Pour déterminer les références faites du point de vue du client, vous pouvez utiliser Windows dfsutil.exe informatique.

Le kit Remote Server Administration Tools (RSAT) disponible avec les clients Windows 7 et versions ultérieures contient le dfsutil.exe informatique. Cet utilitaire vous permet d'afficher des informations sur le contenu du cache de référence ainsi que des informations sur chaque référence que le client utilise actuellement. Vous pouvez également utiliser l'utilitaire pour effacer le cache de référence du client. Pour plus d'informations, consultez la bibliothèque Microsoft TechNet.

## **Informations associées**

["Bibliothèque Microsoft TechNet : technet.microsoft.com/en-us/library/"](http://technet.microsoft.com/en-us/library/)

# **Sécurité des dossiers sur les partages dotés d'une énumération basée sur l'accès**

# **Assurez la sécurité des dossiers sur les partages dotés d'une vue d'ensemble de l'énumération basée sur l'accès**

Lorsque l'énumération basée sur l'accès (ABE) est activée sur un partage SMB, les utilisateurs qui n'ont pas l'autorisation d'accéder à un dossier ou un fichier contenu dans le partage (que ce soit par le biais de restrictions d'autorisation individuelles ou de groupe) ne voient pas cette ressource partagée affichée dans leur environnement, bien que le partage lui-même reste visible.

Les propriétés de partage conventionnelles vous permettent de spécifier quels utilisateurs (individuellement ou en groupes) ont l'autorisation d'afficher ou de modifier les fichiers ou dossiers contenus dans le partage. Cependant, elles ne vous permettent pas de contrôler si les dossiers ou les fichiers contenus dans le partage sont visibles pour les utilisateurs qui ne disposent pas de l'autorisation d'y accéder. Cela peut poser des problèmes si les noms de ces dossiers ou fichiers dans le partage décrivent des informations sensibles, telles que les noms des clients ou des produits en cours de développement.

L'énumération basée sur l'accès (ABE) étend les propriétés de partage pour inclure l'énumération des fichiers et dossiers dans le partage. ABE vous permet donc de filtrer l'affichage des fichiers et dossiers dans le partage en fonction des droits d'accès des utilisateurs. C'est-à-dire que le partage lui-même est visible pour tous les utilisateurs, mais les fichiers et les dossiers du partage peuvent être affichés ou masqués par les utilisateurs désignés. En plus de protéger les informations sensibles sur votre lieu de travail, ABE vous permet de simplifier l'affichage de grandes structures de répertoires pour le bénéfice des utilisateurs qui n'ont pas besoin d'accéder à toute votre gamme de contenus. Par exemple, le partage lui-même est visible pour tous les utilisateurs, mais les fichiers et dossiers du partage peuvent être affichés ou masqués.

Découvrez ["Impact sur les performances lors de l'utilisation d'une énumération basée sur SMB/CIFS"](https://kb.netapp.com/Advice_and_Troubleshooting/Data_Storage_Software/ONTAP_OS/Performance_impact_when_using_CIFS_Access_Based_Enumeration).

# **Activez ou désactivez l'énumération basée sur l'accès pour les partages SMB**

Vous pouvez activer ou désactiver l'énumération basée sur l'accès (ABE) sur les partages SMB afin d'autoriser ou d'empêcher les utilisateurs de voir les ressources partagées qu'ils ne disposent pas des autorisations d'accès.

# **Description de la tâche**

Par défaut, ABE est désactivé.

# **Étapes**

1. Effectuez l'une des opérations suivantes :

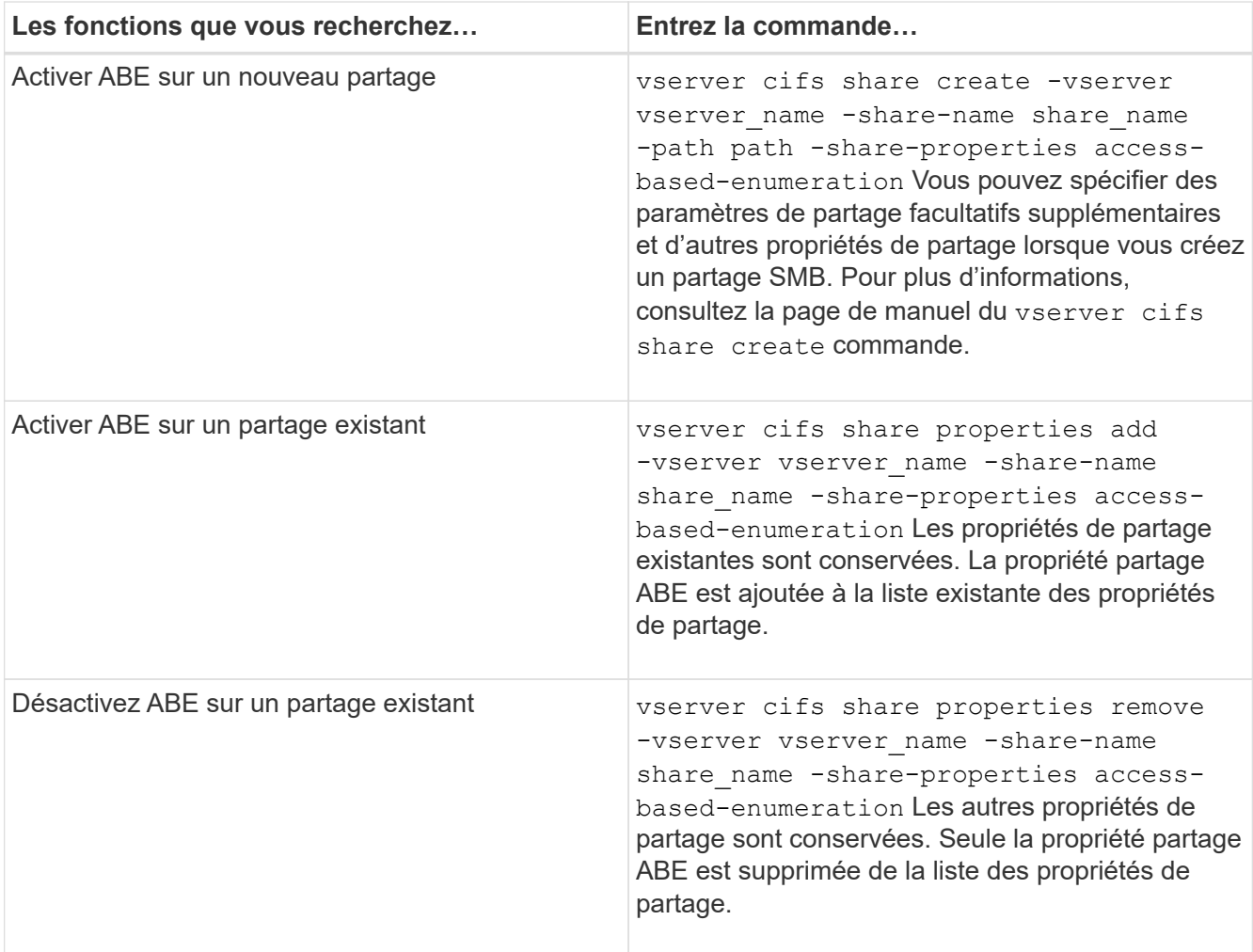

2. Vérifiez que la configuration du partage est correcte à l'aide du vserver cifs share show commande.

## **Exemples**

L'exemple suivant crée un partage ABE SMB nommé "sales" avec un chemin de /sales Sur la SVM vs1. Le partage est créé avec access-based-enumeration en tant que propriété de partage :
cluster1::> vserver cifs share create -vserver vs1 -share-name sales -path /sales -share-properties access-basedenumeration, oplocks, browsable, changenotify cluster1::> vserver cifs share show -vserver vs1 -share-name sales Vserver: vs1 Share: sales CIFS Server NetBIOS Name: VS1 Path: /sales Share Properties: access-based-enumeration oplocks browsable changenotify Symlink Properties: enable File Mode Creation Mask: - Directory Mode Creation Mask: - Share Comment: - Share ACL: Everyone / Full Control File Attribute Cache Lifetime: - Volume Name: - Offline Files: manual Vscan File-Operations Profile: standard

L'exemple suivant ajoute le access-based-enumeration Partagez la propriété dans un partage SMB nommé "data2":

```
cluster1::> vserver cifs share properties add -vserver vs1 -share-name
data2 -share-properties access-based-enumeration
cluster1::> vserver cifs share show -vserver vs1 -share-name data2 -fields
share-name, share-properties
server share-name share-properties
------- ---------- -------------------------------------------------------
vs1 data2 oplocks,browsable,changenotify,access-based-enumeration
```
#### **Informations associées**

[Ajout ou suppression de propriétés de partage sur un partage SMB existant](https://docs.netapp.com/fr-fr/ontap/smb-admin/add-remove-share-properties-existing-share-task.html)

# **Activez ou désactivez l'énumération basée sur l'accès à partir d'un client Windows**

Vous pouvez activer ou désactiver l'énumération basée sur l'accès (ABE) sur des partages SMB à partir d'un client Windows, ce qui vous permet de configurer ce paramètre de partage sans avoir à vous connecter au serveur CIFS.

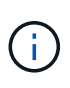

Le abecmd Utilitaire non disponible dans les nouvelles versions de Windows Server et des clients Windows. Elle a été publiée dans le cadre de Windows Server 2008. Le support de Windows Server 2008 a pris fin le 14 janvier 2020.

## **Étapes**

1. À partir d'un client Windows prenant en charge ABE, entrez la commande suivante : abecmd [/enable | /disable] [/server CIFS\_server\_name] {/all | share\_name}

Pour plus d'informations sur le abecmd Consultez la documentation de votre client Windows.

### **Informations sur le copyright**

Copyright © 2024 NetApp, Inc. Tous droits réservés. Imprimé aux États-Unis. Aucune partie de ce document protégé par copyright ne peut être reproduite sous quelque forme que ce soit ou selon quelque méthode que ce soit (graphique, électronique ou mécanique, notamment par photocopie, enregistrement ou stockage dans un système de récupération électronique) sans l'autorisation écrite préalable du détenteur du droit de copyright.

Les logiciels dérivés des éléments NetApp protégés par copyright sont soumis à la licence et à l'avis de nonresponsabilité suivants :

CE LOGICIEL EST FOURNI PAR NETAPP « EN L'ÉTAT » ET SANS GARANTIES EXPRESSES OU TACITES, Y COMPRIS LES GARANTIES TACITES DE QUALITÉ MARCHANDE ET D'ADÉQUATION À UN USAGE PARTICULIER, QUI SONT EXCLUES PAR LES PRÉSENTES. EN AUCUN CAS NETAPP NE SERA TENU POUR RESPONSABLE DE DOMMAGES DIRECTS, INDIRECTS, ACCESSOIRES, PARTICULIERS OU EXEMPLAIRES (Y COMPRIS L'ACHAT DE BIENS ET DE SERVICES DE SUBSTITUTION, LA PERTE DE JOUISSANCE, DE DONNÉES OU DE PROFITS, OU L'INTERRUPTION D'ACTIVITÉ), QUELLES QU'EN SOIENT LA CAUSE ET LA DOCTRINE DE RESPONSABILITÉ, QU'IL S'AGISSE DE RESPONSABILITÉ CONTRACTUELLE, STRICTE OU DÉLICTUELLE (Y COMPRIS LA NÉGLIGENCE OU AUTRE) DÉCOULANT DE L'UTILISATION DE CE LOGICIEL, MÊME SI LA SOCIÉTÉ A ÉTÉ INFORMÉE DE LA POSSIBILITÉ DE TELS DOMMAGES.

NetApp se réserve le droit de modifier les produits décrits dans le présent document à tout moment et sans préavis. NetApp décline toute responsabilité découlant de l'utilisation des produits décrits dans le présent document, sauf accord explicite écrit de NetApp. L'utilisation ou l'achat de ce produit ne concède pas de licence dans le cadre de droits de brevet, de droits de marque commerciale ou de tout autre droit de propriété intellectuelle de NetApp.

Le produit décrit dans ce manuel peut être protégé par un ou plusieurs brevets américains, étrangers ou par une demande en attente.

LÉGENDE DE RESTRICTION DES DROITS : L'utilisation, la duplication ou la divulgation par le gouvernement sont sujettes aux restrictions énoncées dans le sous-paragraphe (b)(3) de la clause Rights in Technical Data-Noncommercial Items du DFARS 252.227-7013 (février 2014) et du FAR 52.227-19 (décembre 2007).

Les données contenues dans les présentes se rapportent à un produit et/ou service commercial (tel que défini par la clause FAR 2.101). Il s'agit de données propriétaires de NetApp, Inc. Toutes les données techniques et tous les logiciels fournis par NetApp en vertu du présent Accord sont à caractère commercial et ont été exclusivement développés à l'aide de fonds privés. Le gouvernement des États-Unis dispose d'une licence limitée irrévocable, non exclusive, non cessible, non transférable et mondiale. Cette licence lui permet d'utiliser uniquement les données relatives au contrat du gouvernement des États-Unis d'après lequel les données lui ont été fournies ou celles qui sont nécessaires à son exécution. Sauf dispositions contraires énoncées dans les présentes, l'utilisation, la divulgation, la reproduction, la modification, l'exécution, l'affichage des données sont interdits sans avoir obtenu le consentement écrit préalable de NetApp, Inc. Les droits de licences du Département de la Défense du gouvernement des États-Unis se limitent aux droits identifiés par la clause 252.227-7015(b) du DFARS (février 2014).

### **Informations sur les marques commerciales**

NETAPP, le logo NETAPP et les marques citées sur le site<http://www.netapp.com/TM>sont des marques déposées ou des marques commerciales de NetApp, Inc. Les autres noms de marques et de produits sont des marques commerciales de leurs propriétaires respectifs.